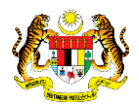

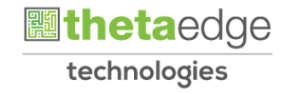

## SISTEM PERAKAUNAN AKRUAN KERAJAAN NEGERI (iSPEKS)

## USER MANUAL

# Jualan/Pengeluaran Pelaburan Pengeluaran REPO (Modul Pelaburan)

Untuk

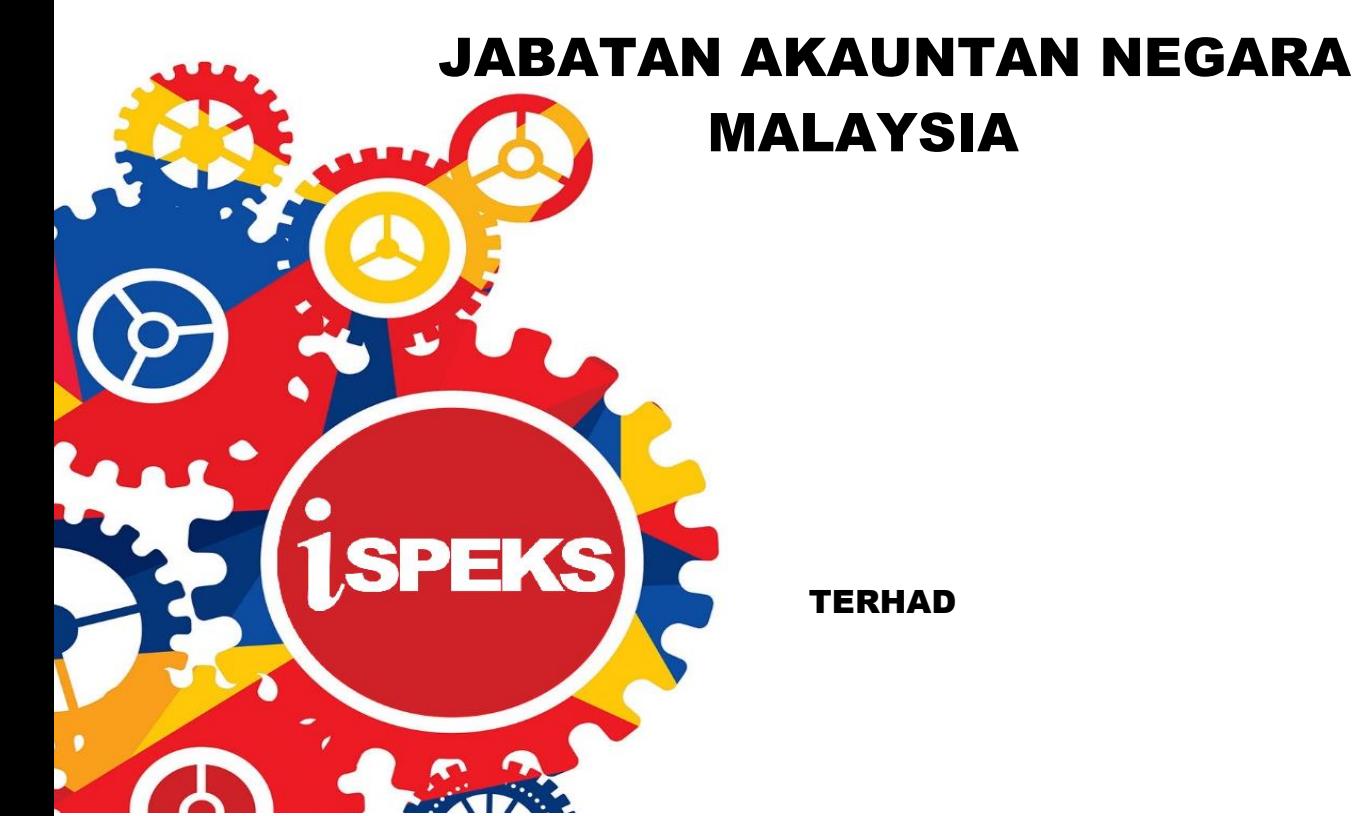

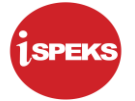

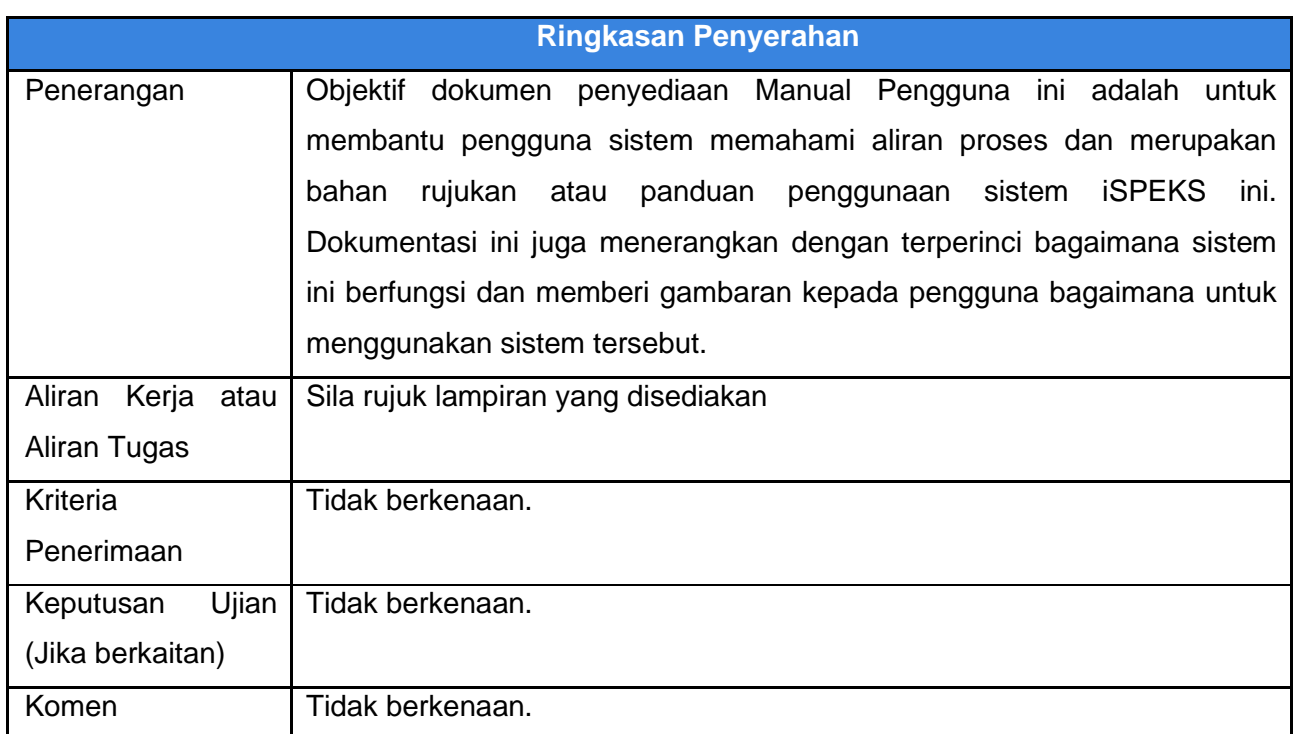

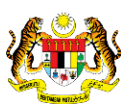

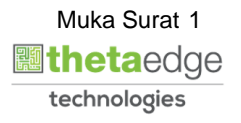

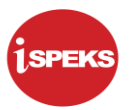

## **Pentadbiran dan Pengurusan Dokumen**

#### **Semakan Dokumen**

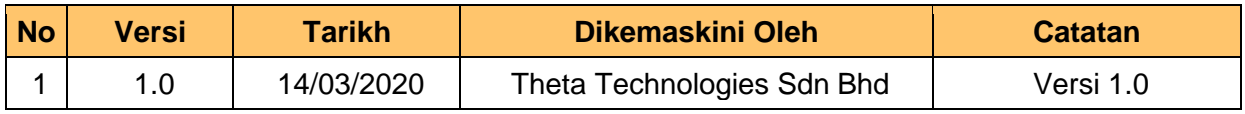

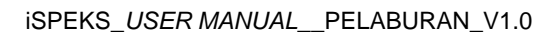

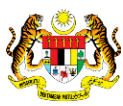

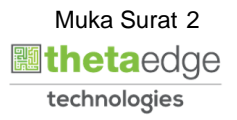

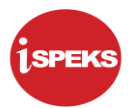

#### **ISI KANDUNGAN**

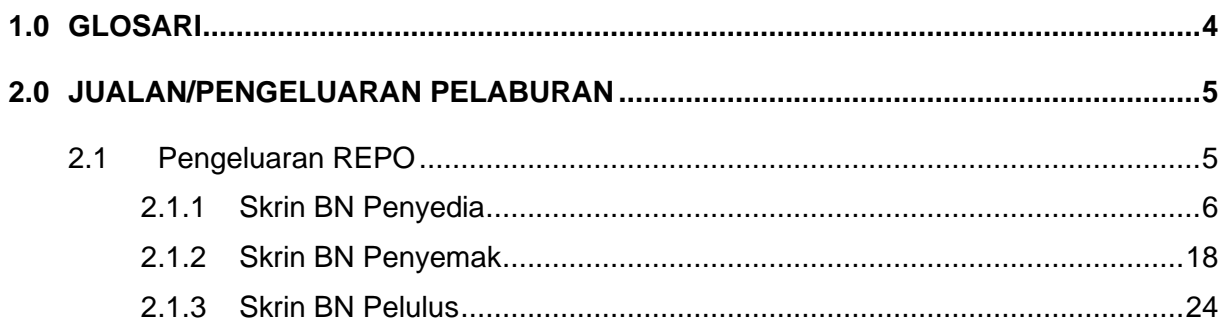

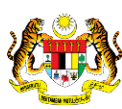

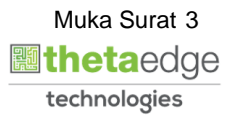

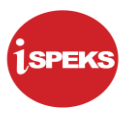

#### <span id="page-4-0"></span>**1.0 GLOSARI**

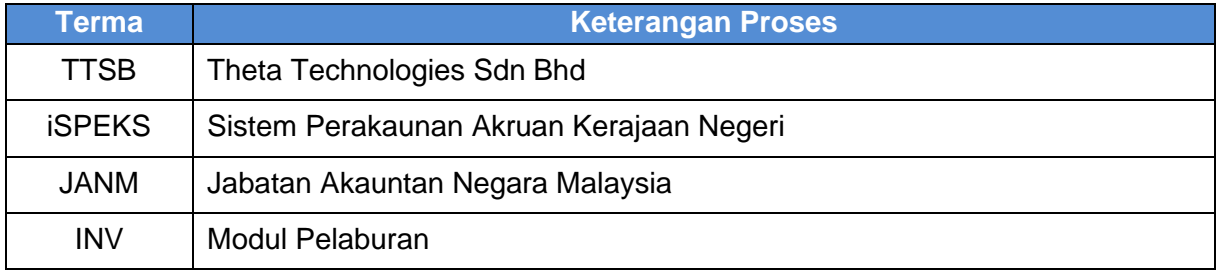

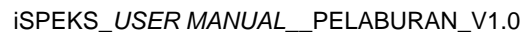

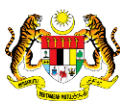

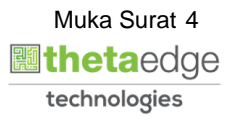

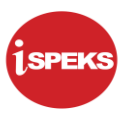

#### <span id="page-5-0"></span>**2.0 JUALAN/PENGELUARAN PELABURAN**

<span id="page-5-1"></span>Proses Jualan/ Pengeluaran Pelaburan adalah proses mengunci masuk maklumat cadangan jualan sehinggalah mendapat kelulusan cadangan penjualan pelaburan.

#### **2.1 Pengeluaran REPO**

Skrin ini digunakan oleh pegawai di peringkat BN / PKN yang mempunyai akses untuk melakukan kemasukan Cadangan Jualan.

Pegawai Penyedia perlu memasukkan ID pelaburan terlebih dahulu sebelum sistem memaparkan maklumat berkaitan.

Pegawai Penyedia kemudian perlu memasukkan maklumat ke dalam medan-medan yang di kehendaki. Maklumat yang selesai diisi boleh cetak mengikut keperluan.

Maklumat akan di cetak dan di bawa ke Jawatankuasa pelaburan untuk perbincangan dan maklumat keputusan di rekodkan pada skrin ini. Sekiranya keputusan di tolak, pegawai penyedia akan mengemas kini status kepada BATAL. Mereka perlu memasukkan No. Rujukan

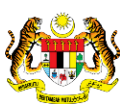

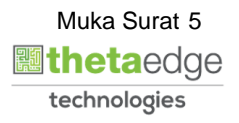

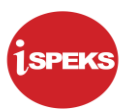

#### **2.1.1 Skrin BN Penyedia**

<span id="page-6-0"></span>**1.** Skrin Log Masuk Aplikasi iSPEKS dipaparkan

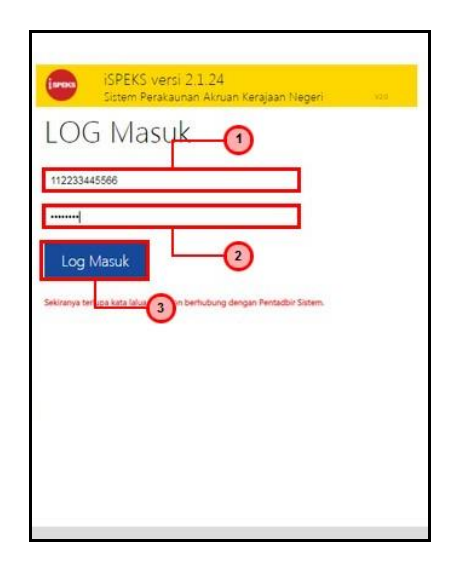

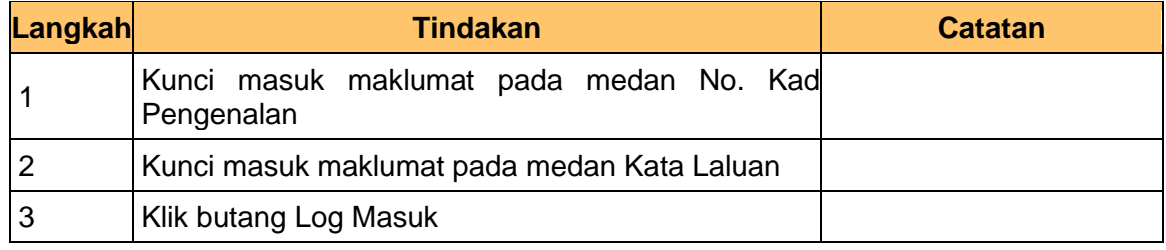

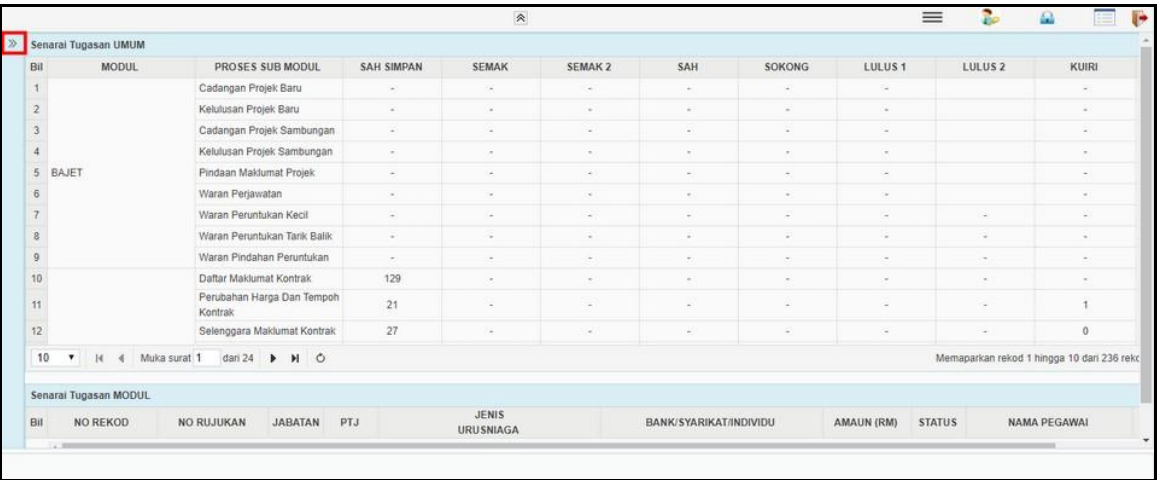

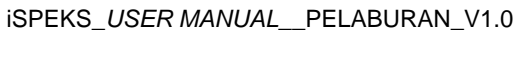

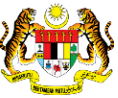

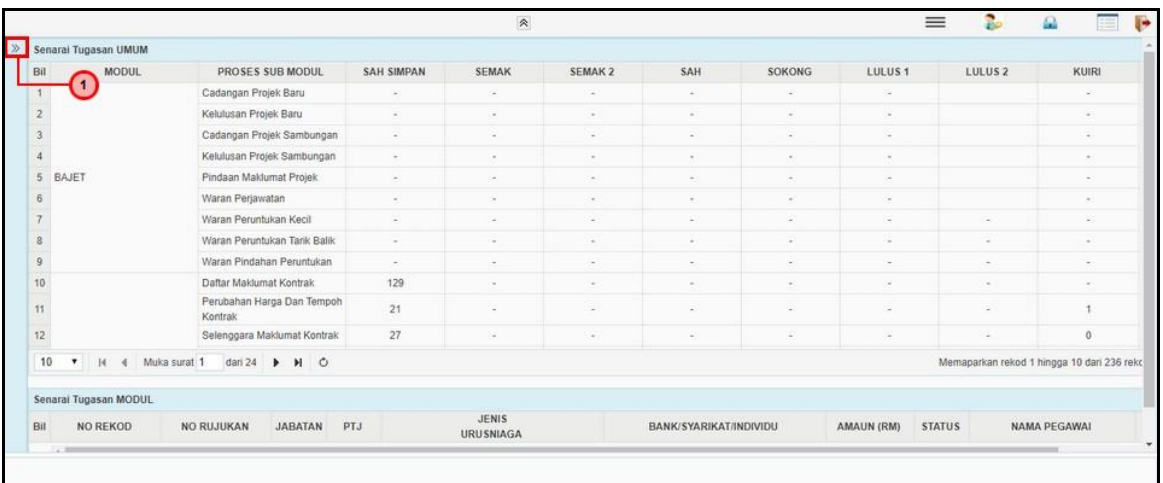

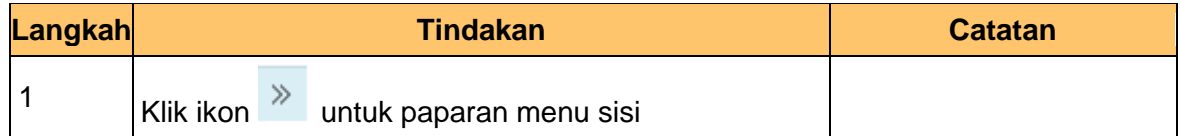

#### **4.** Skrin Utama iSPEKS dipaparkan

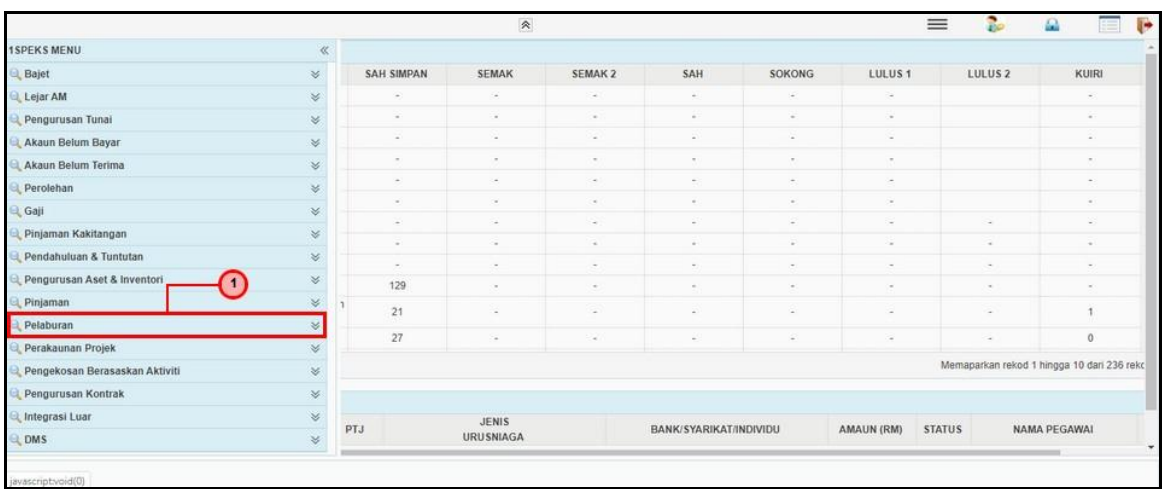

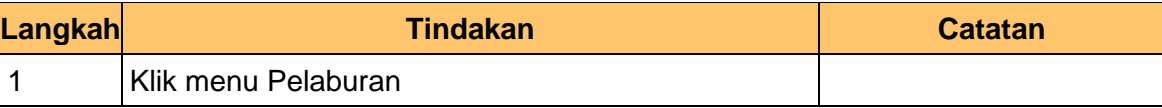

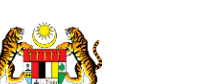

iSPEKS\_*USER MANUAL*\_\_PELABURAN\_V1.0

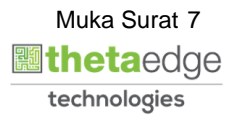

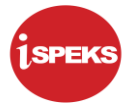

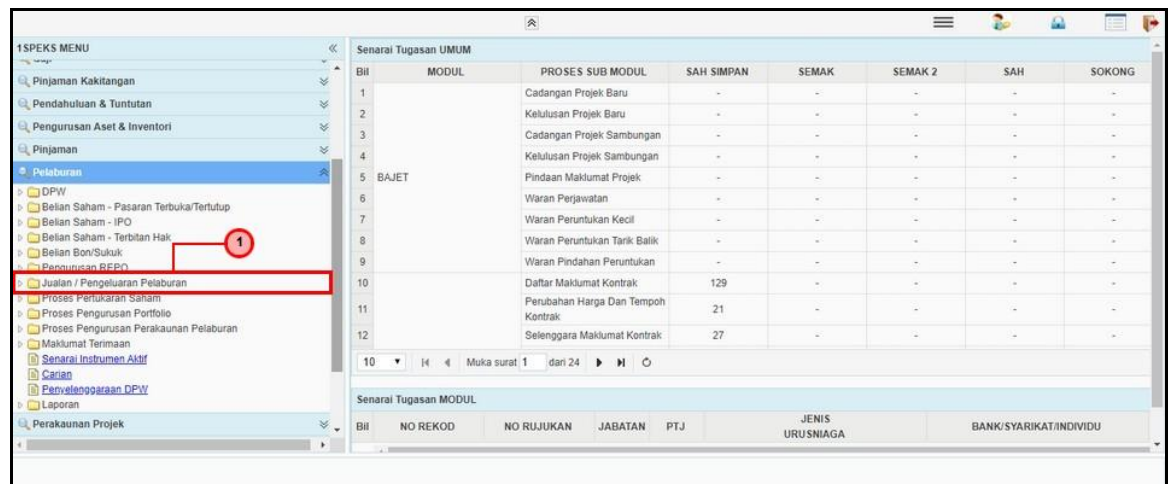

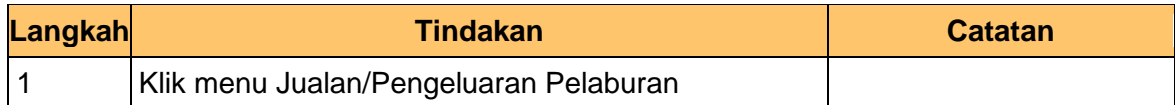

#### **6.** Skrin Utama iSPEKS dipaparkan

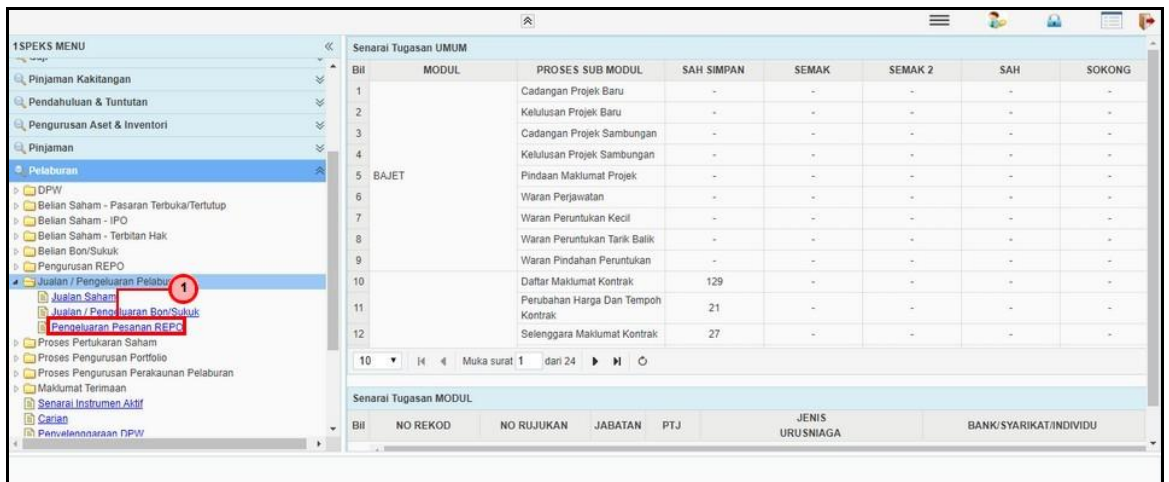

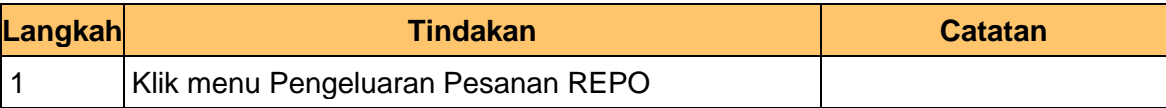

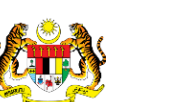

iSPEKS\_*USER MANUAL*\_\_PELABURAN\_V1.0

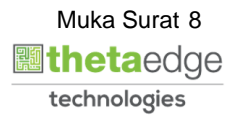

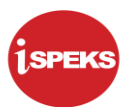

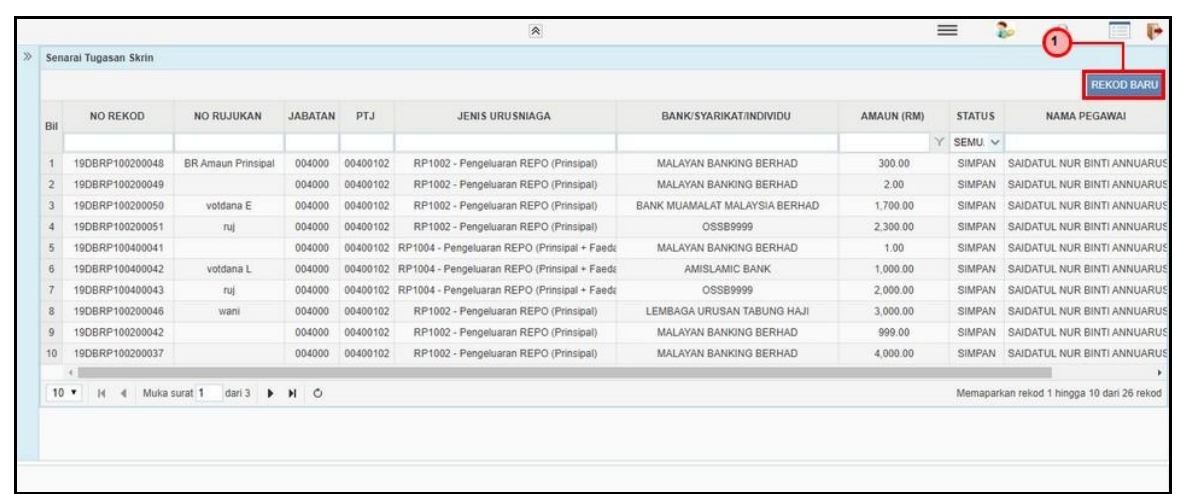

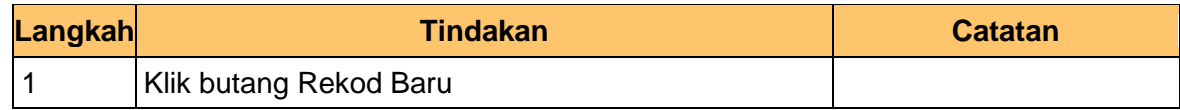

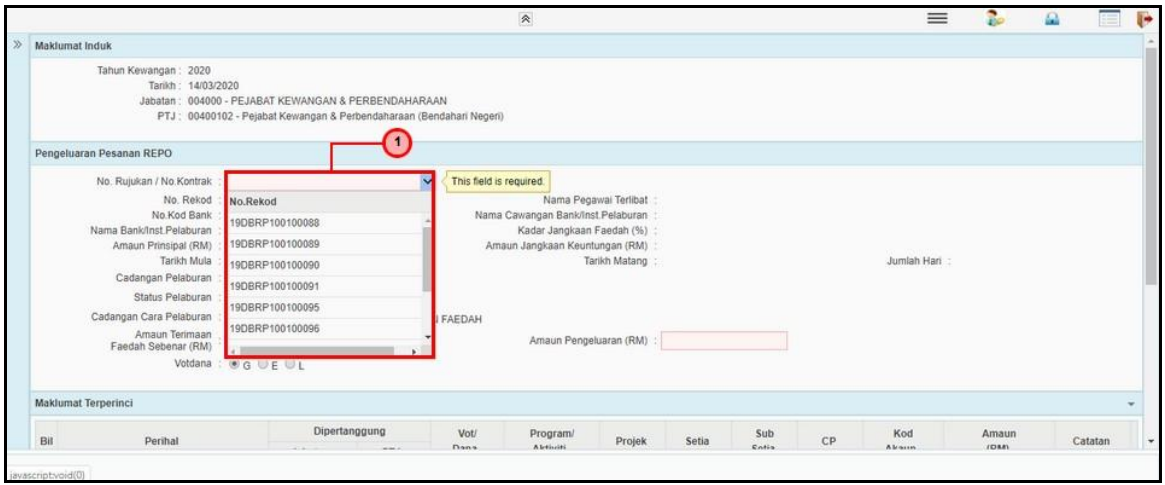

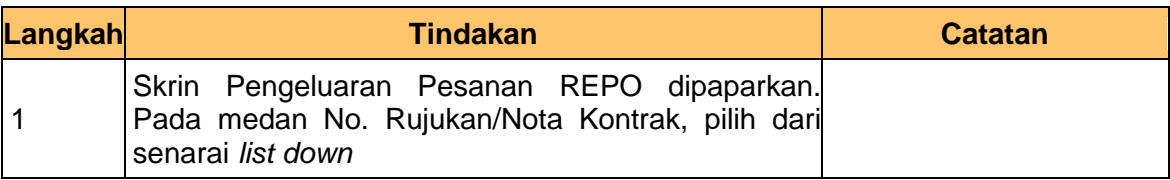

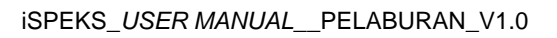

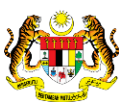

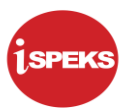

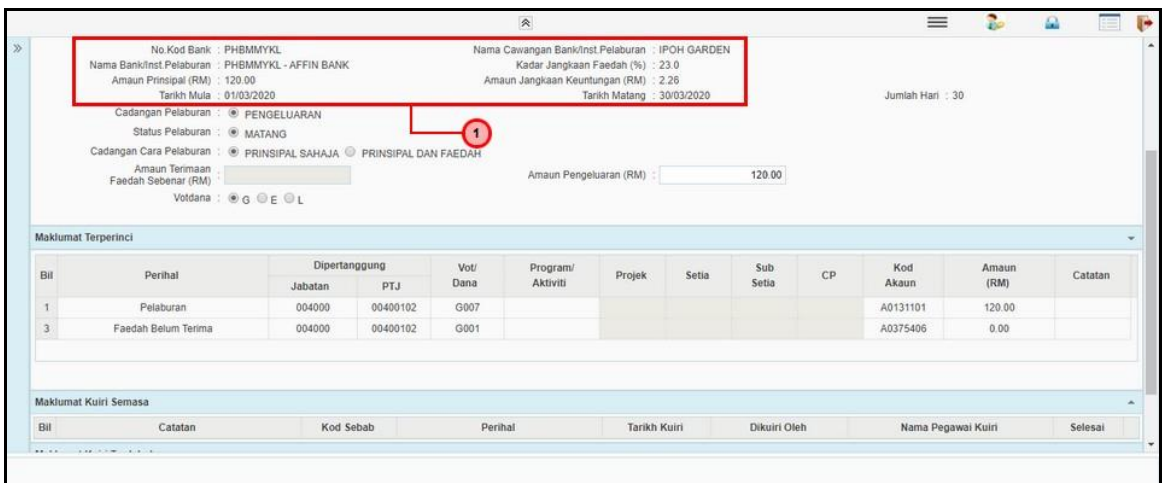

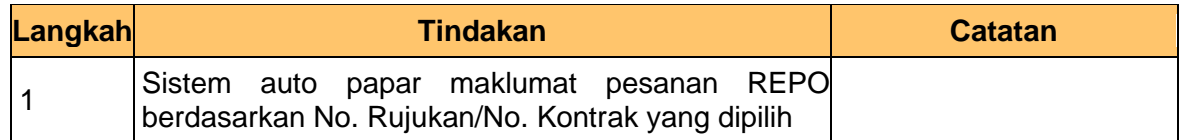

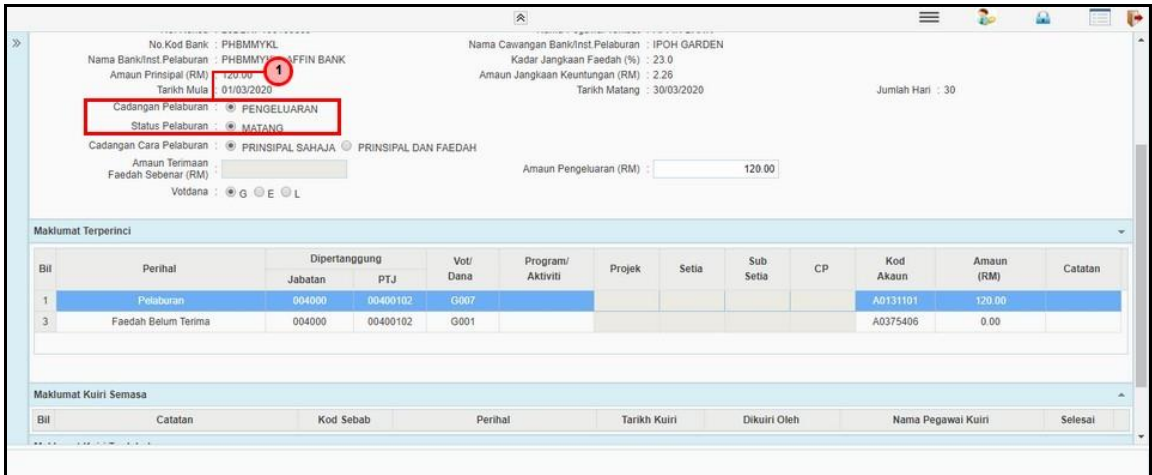

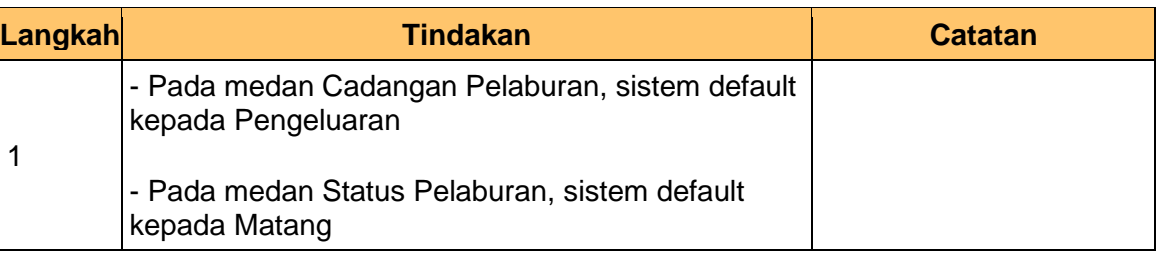

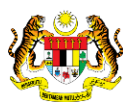

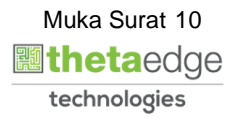

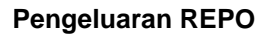

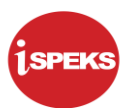

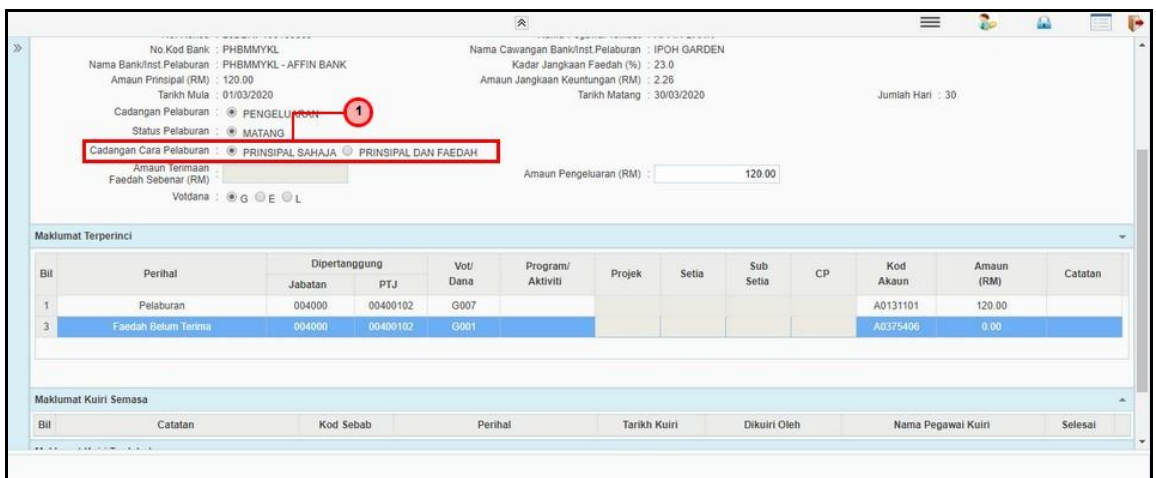

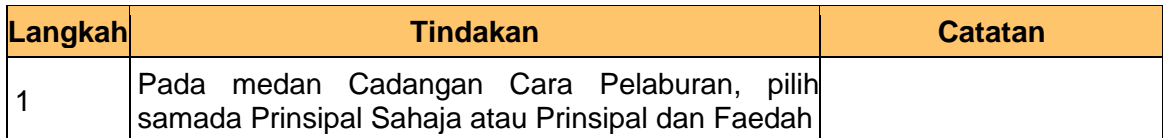

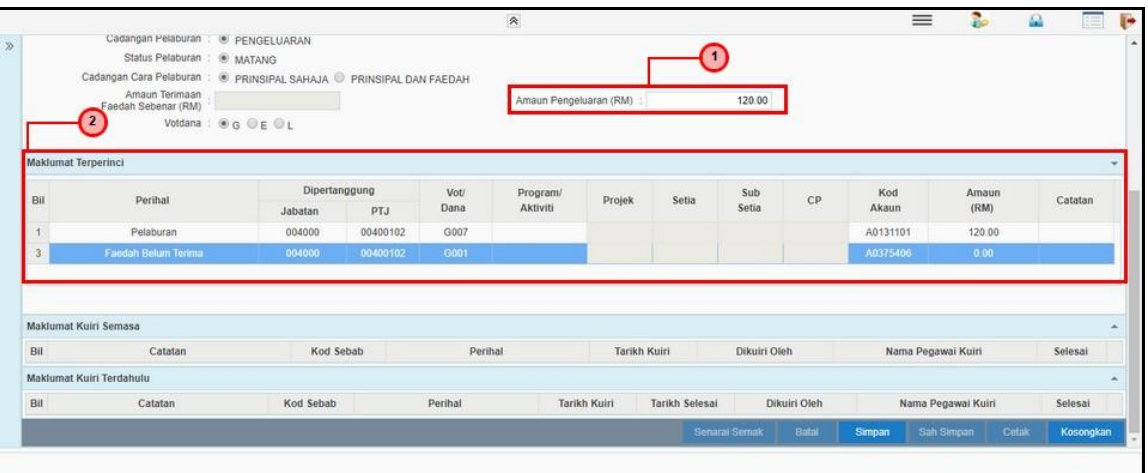

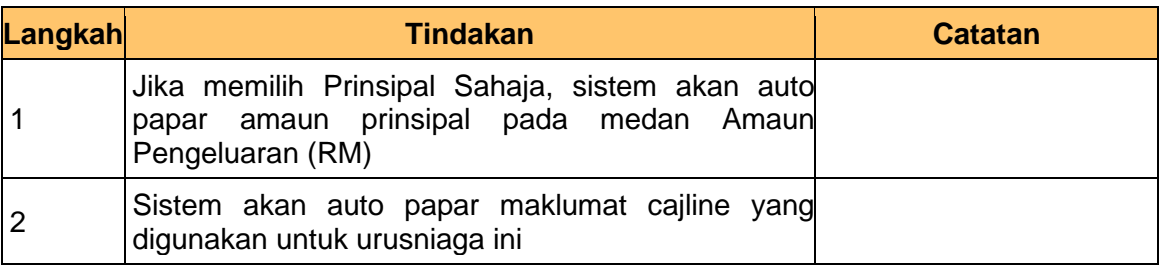

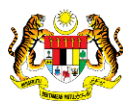

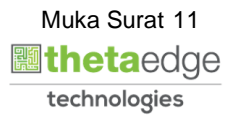

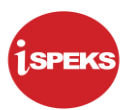

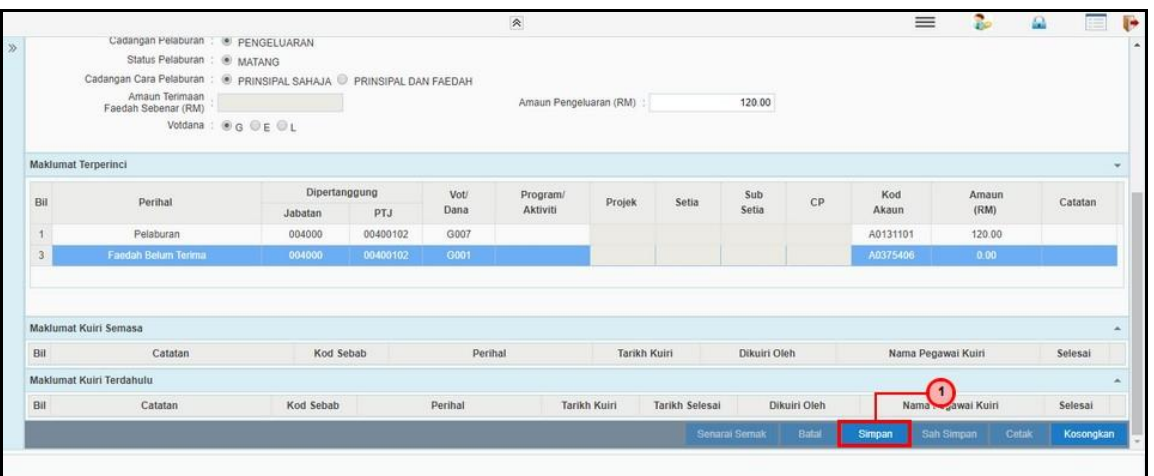

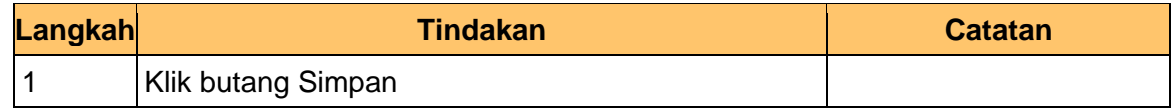

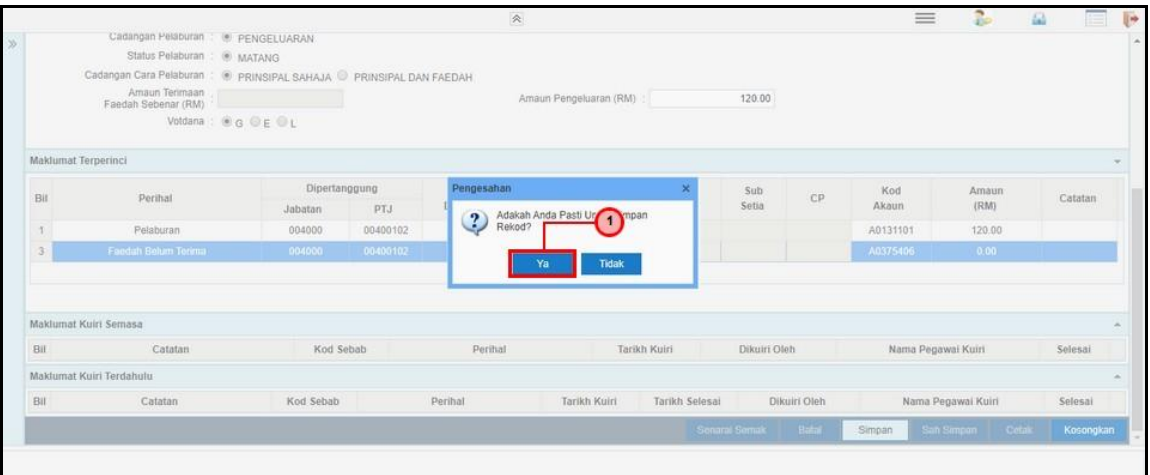

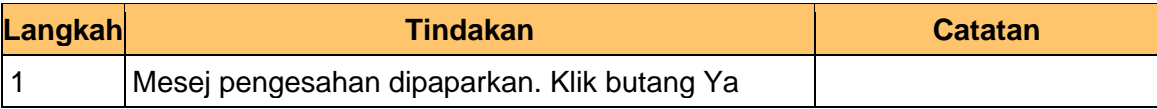

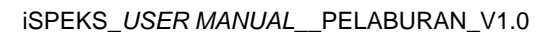

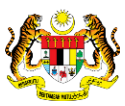

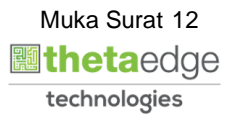

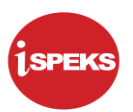

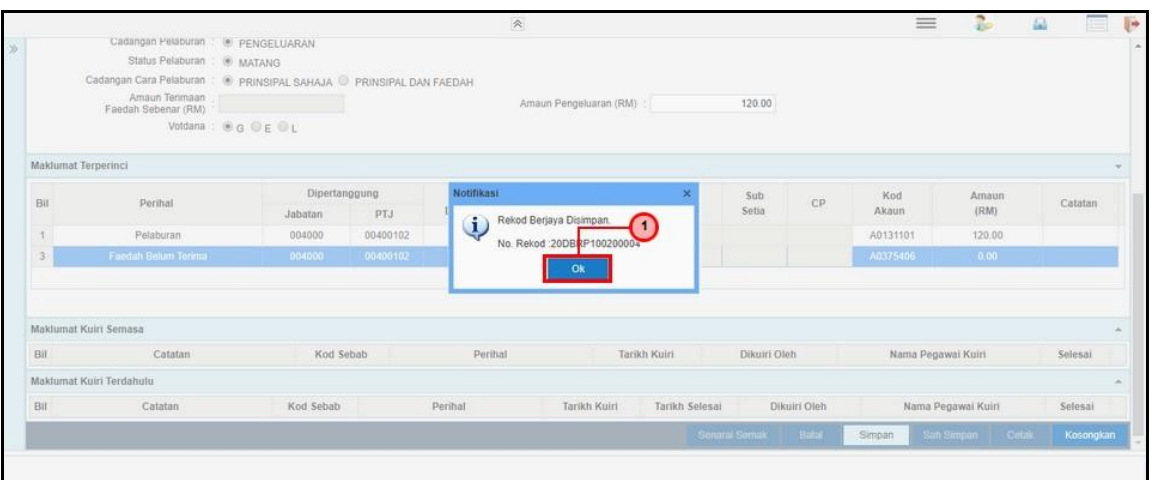

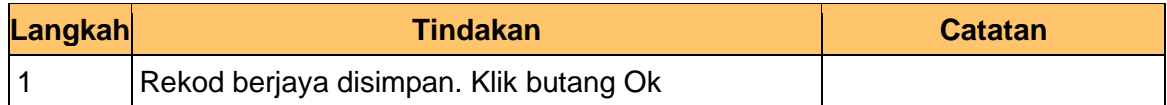

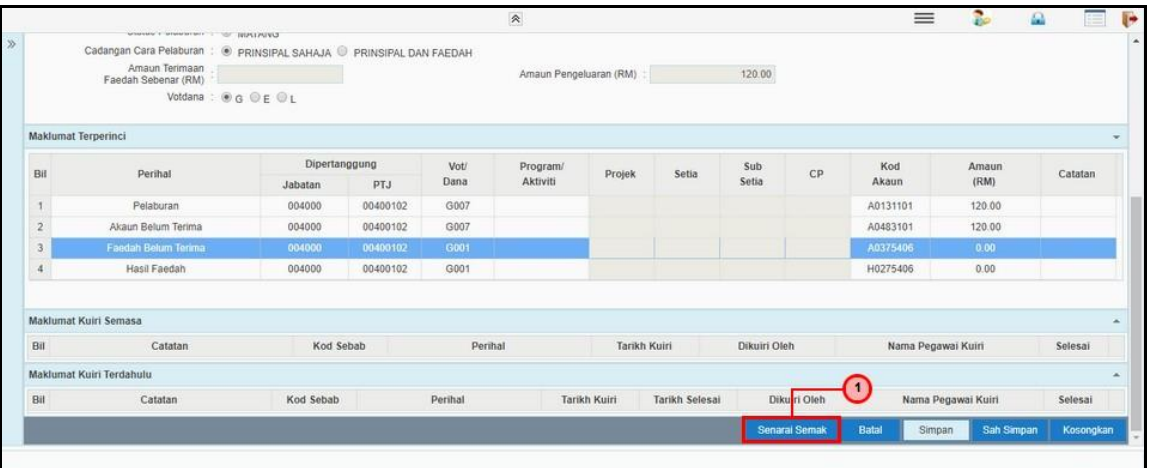

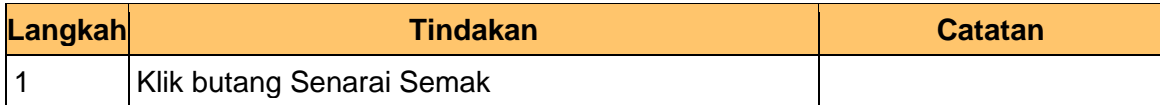

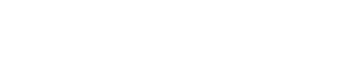

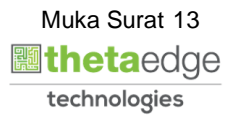

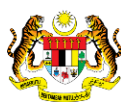

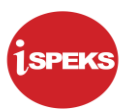

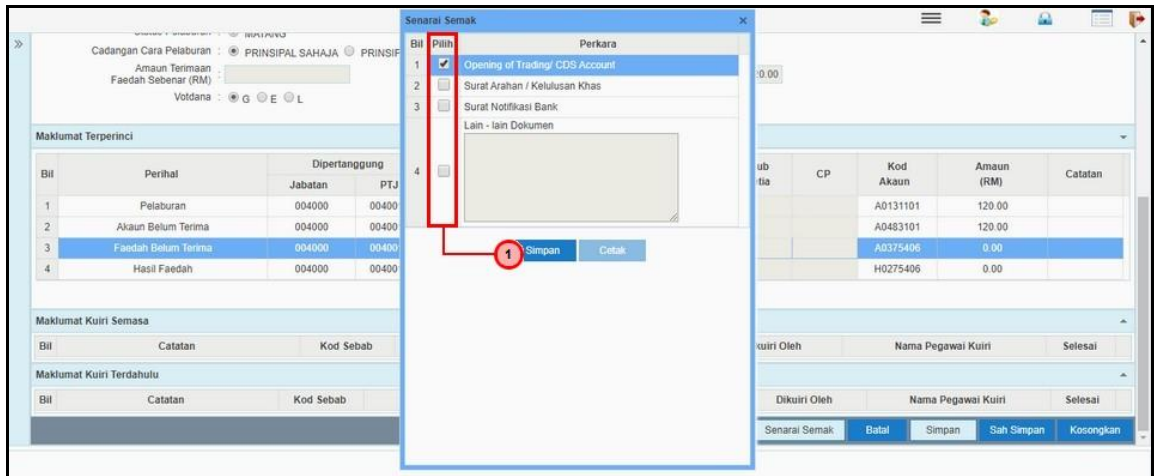

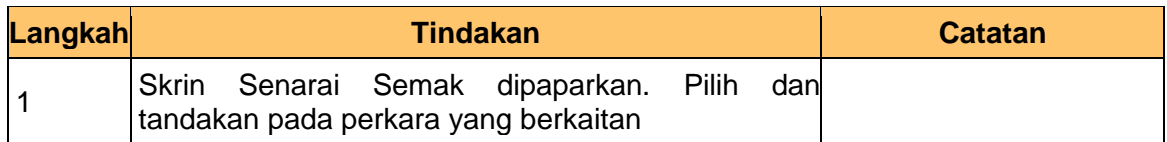

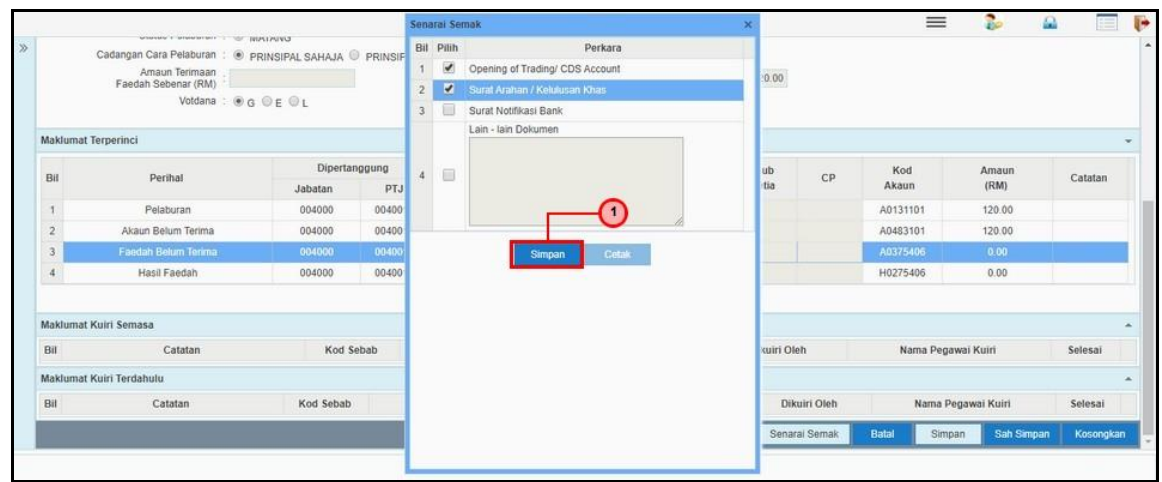

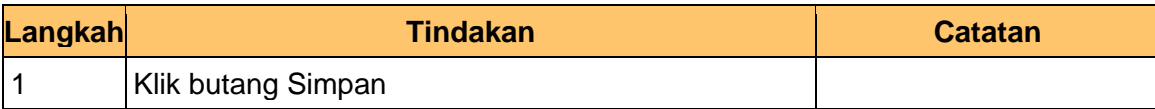

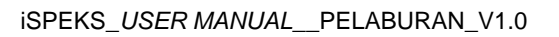

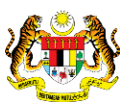

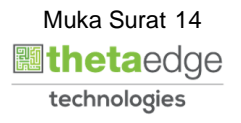

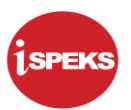

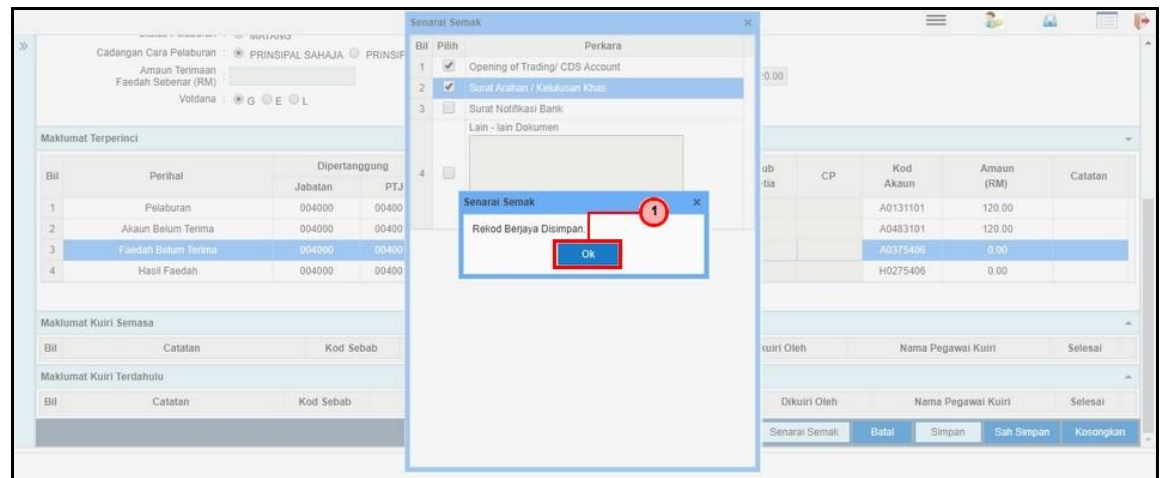

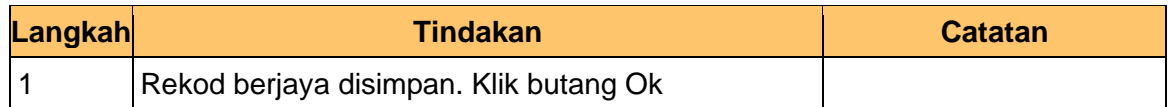

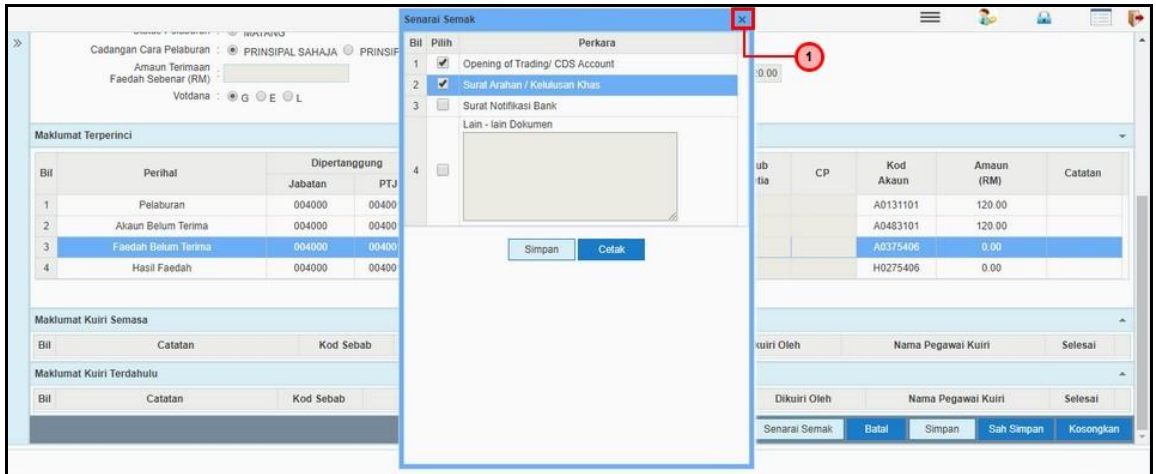

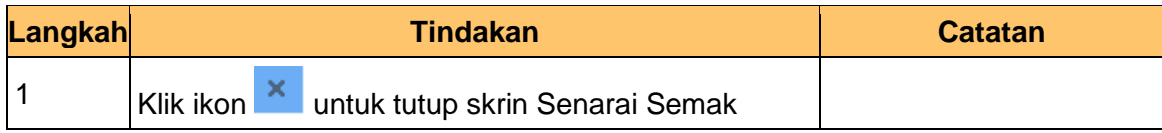

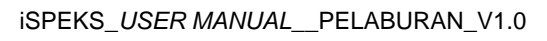

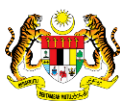

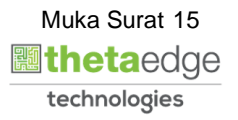

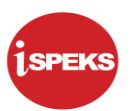

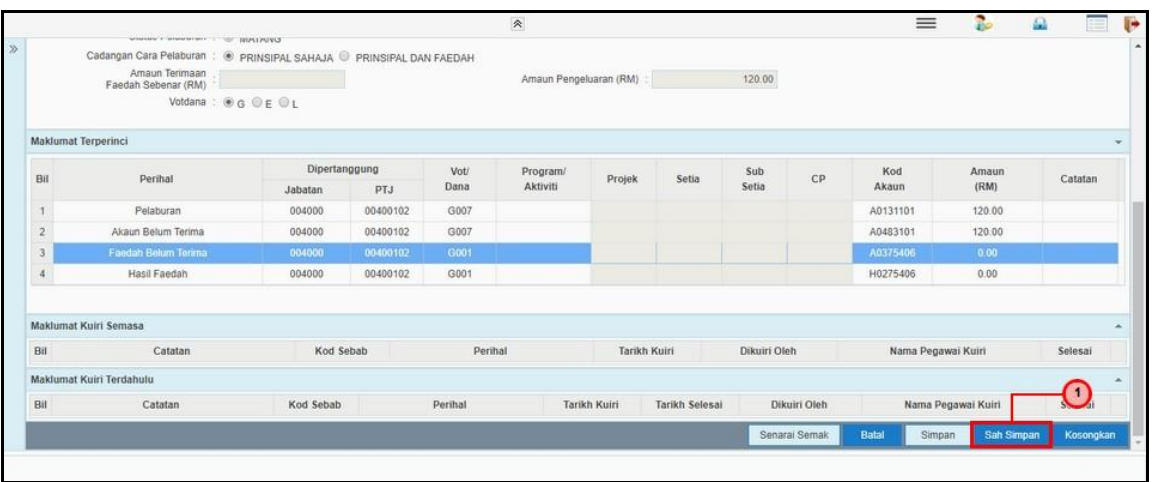

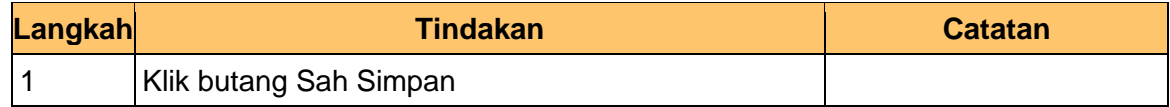

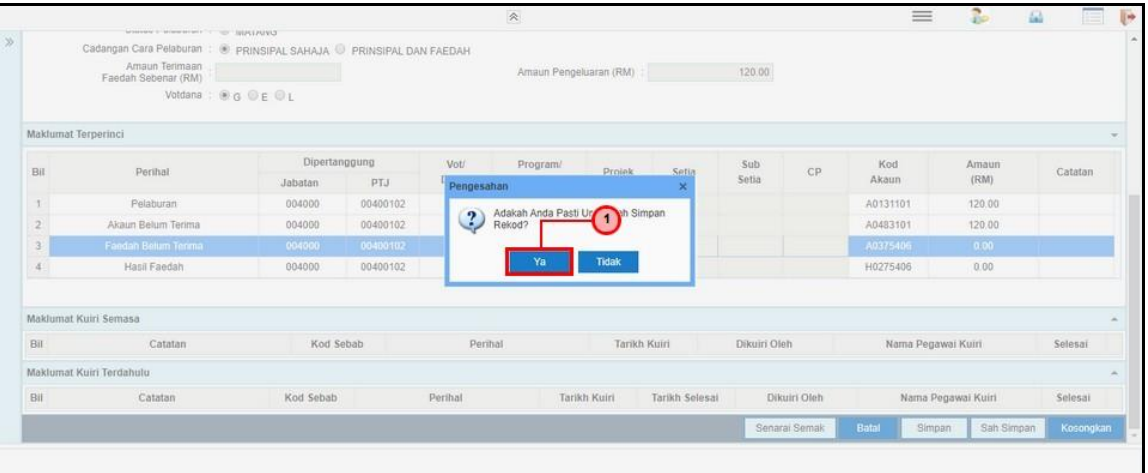

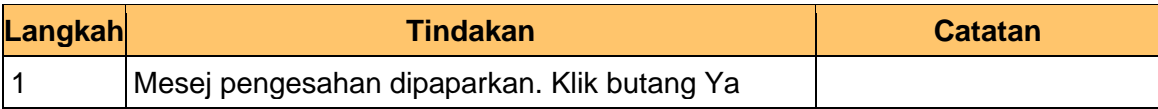

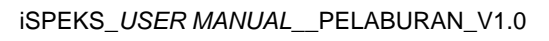

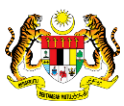

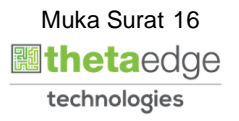

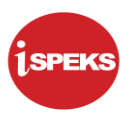

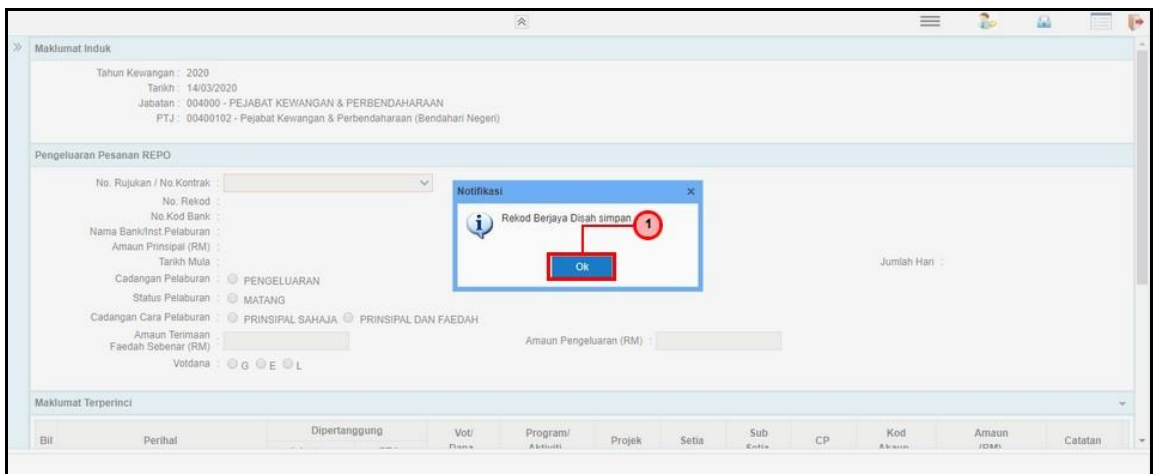

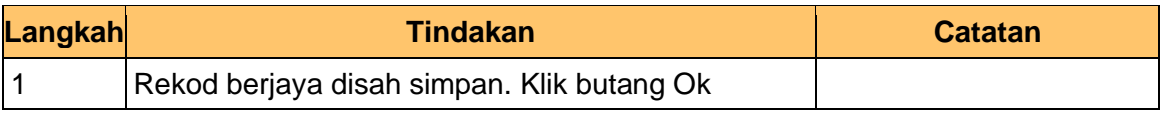

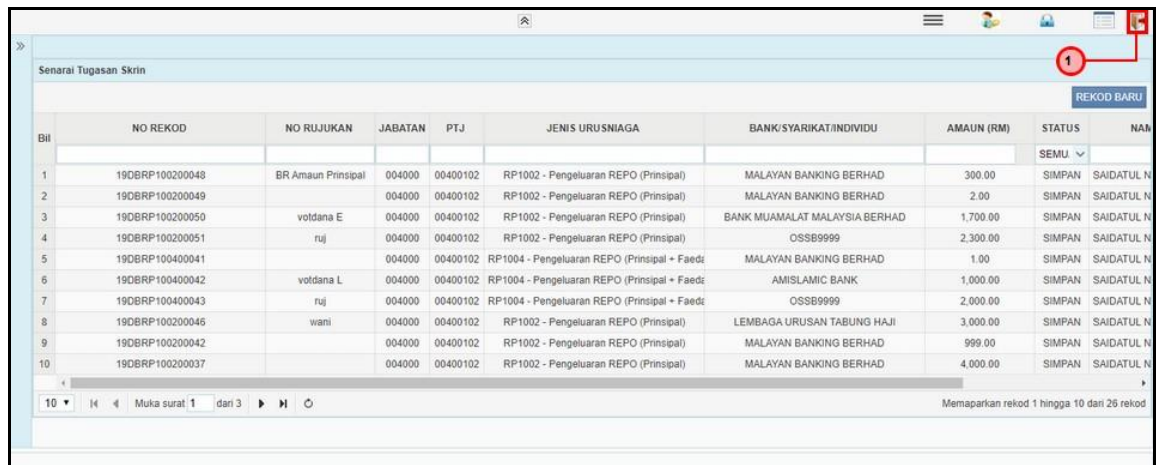

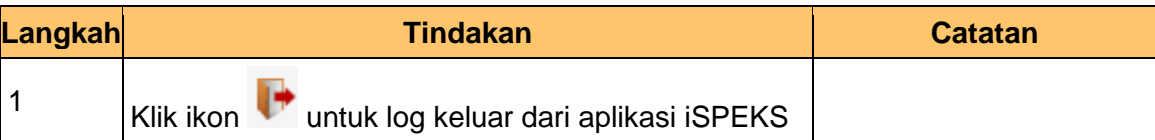

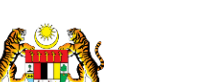

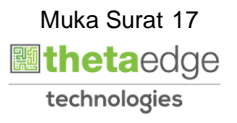

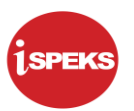

#### **2.1.2 Skrin BN Penyemak**

<span id="page-18-0"></span>**1.** Skrin Log Masuk Aplikasi iSPEKS dipaparkan

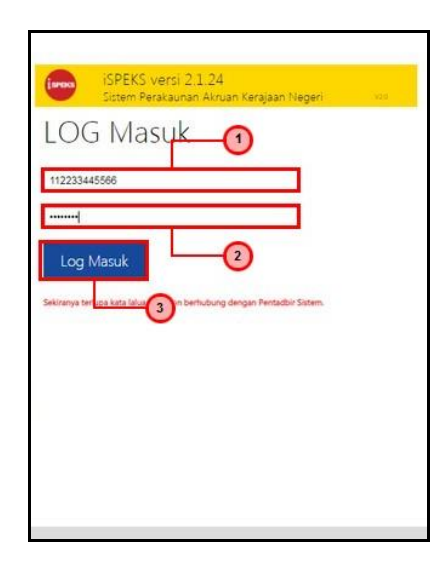

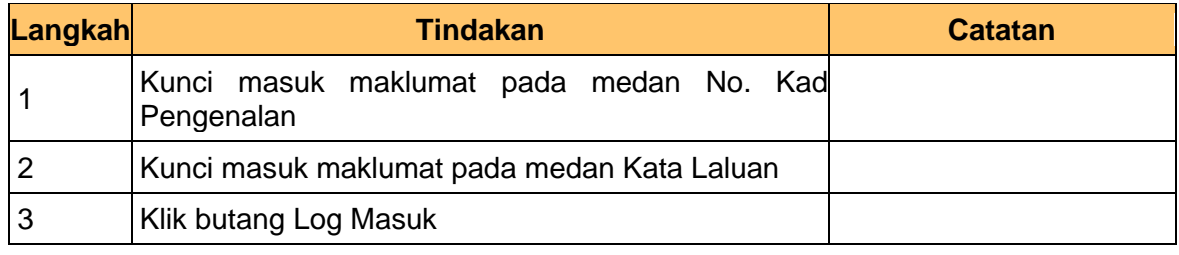

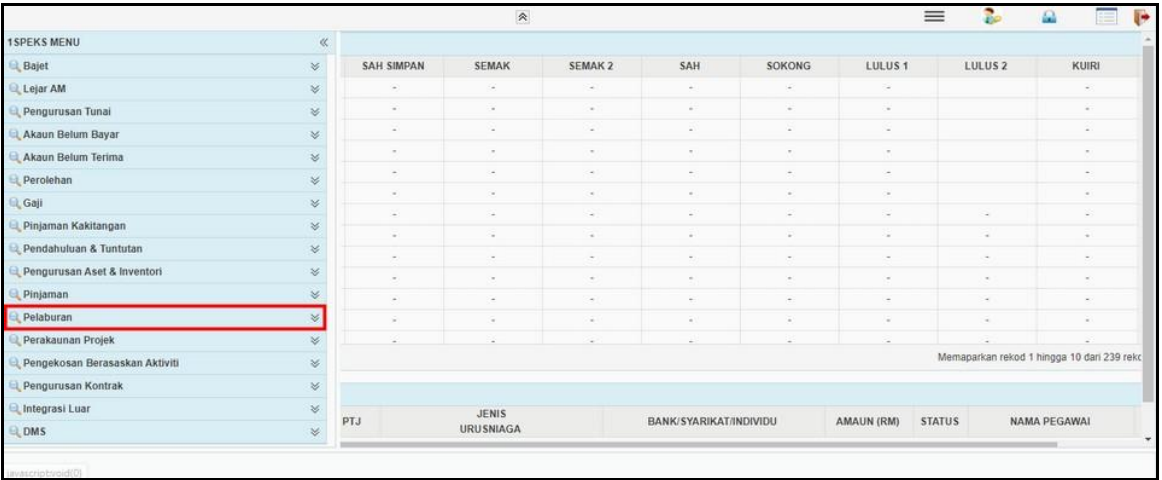

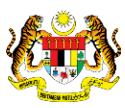

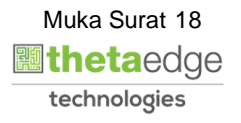

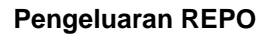

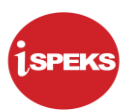

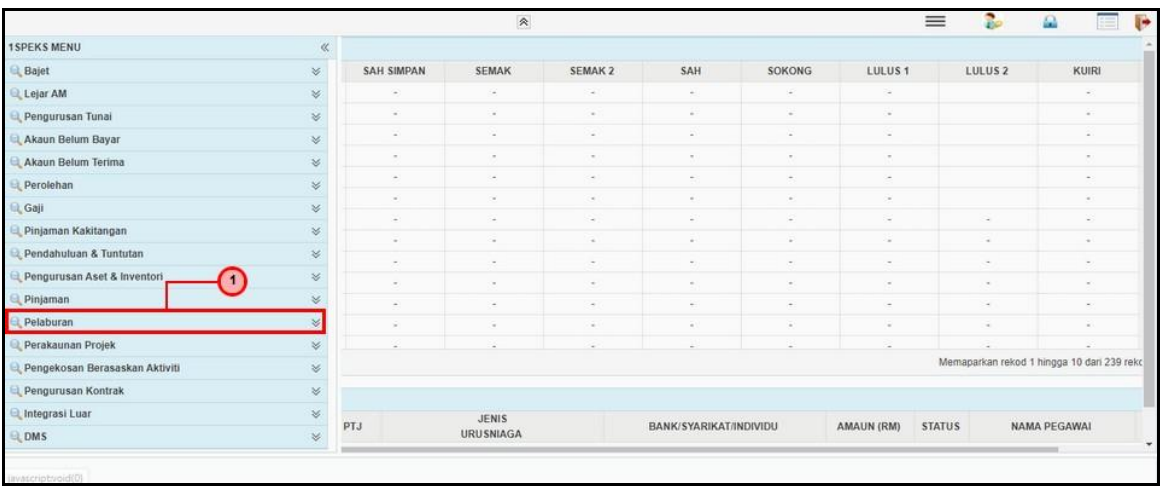

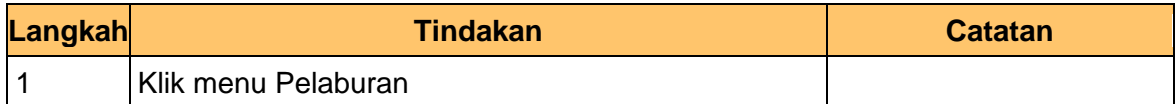

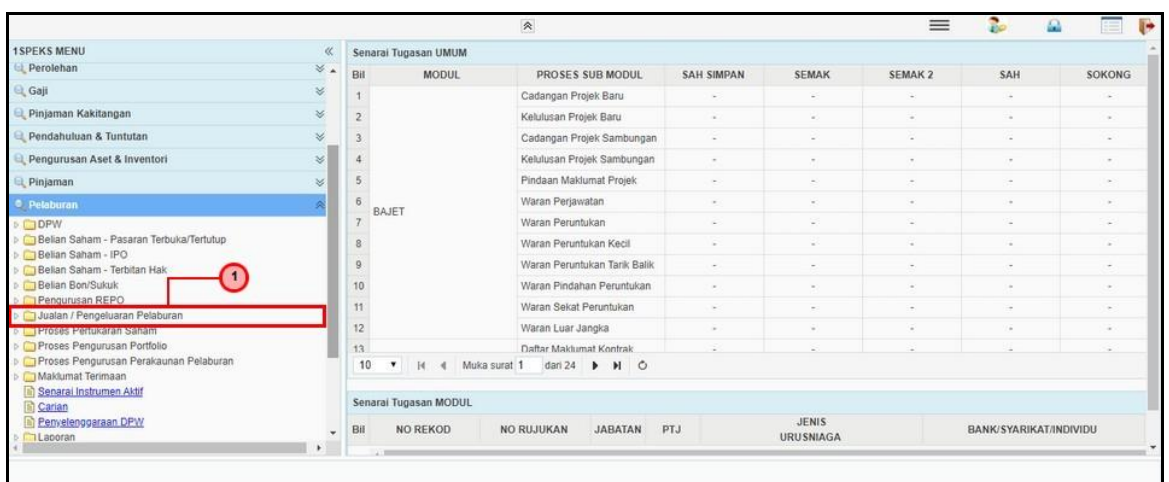

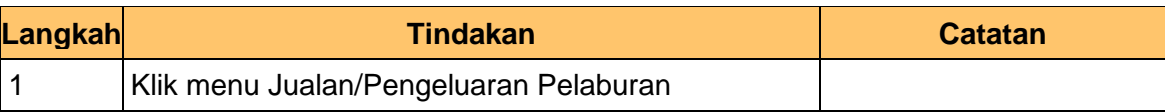

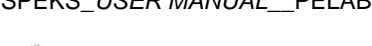

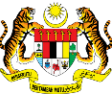

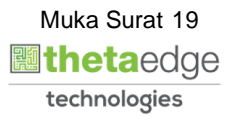

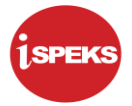

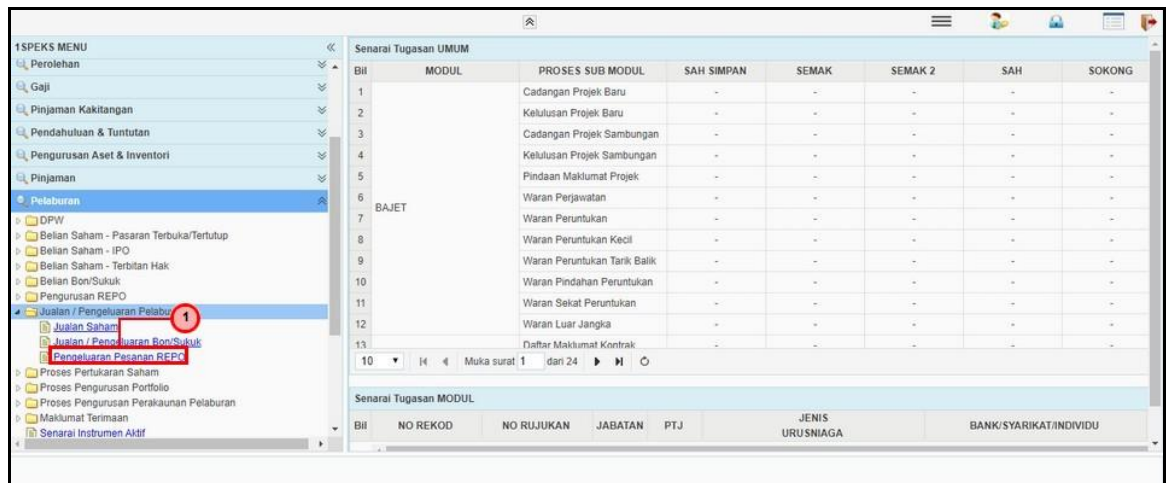

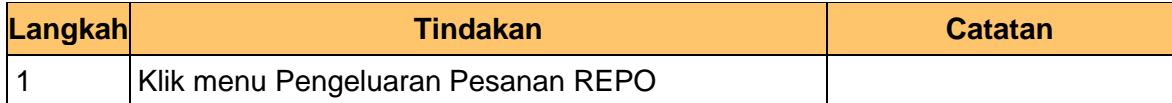

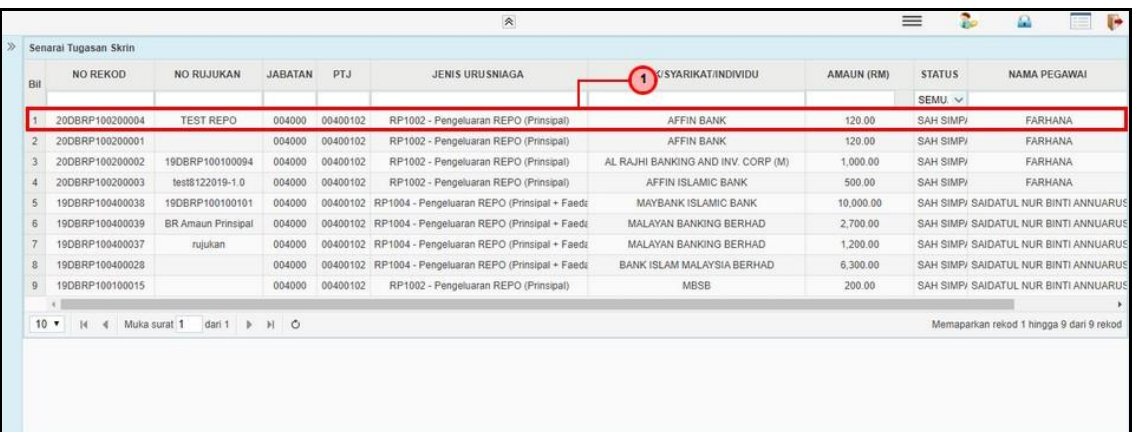

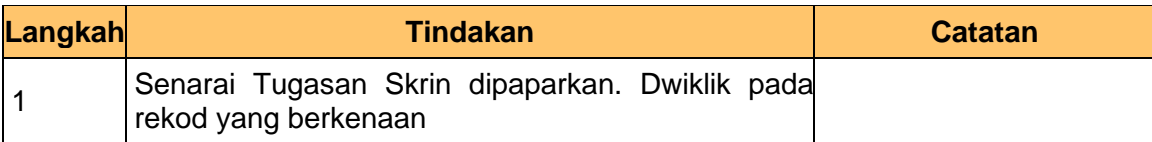

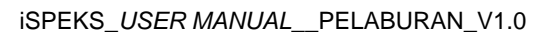

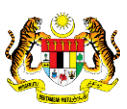

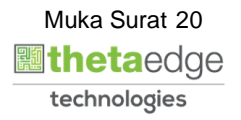

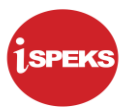

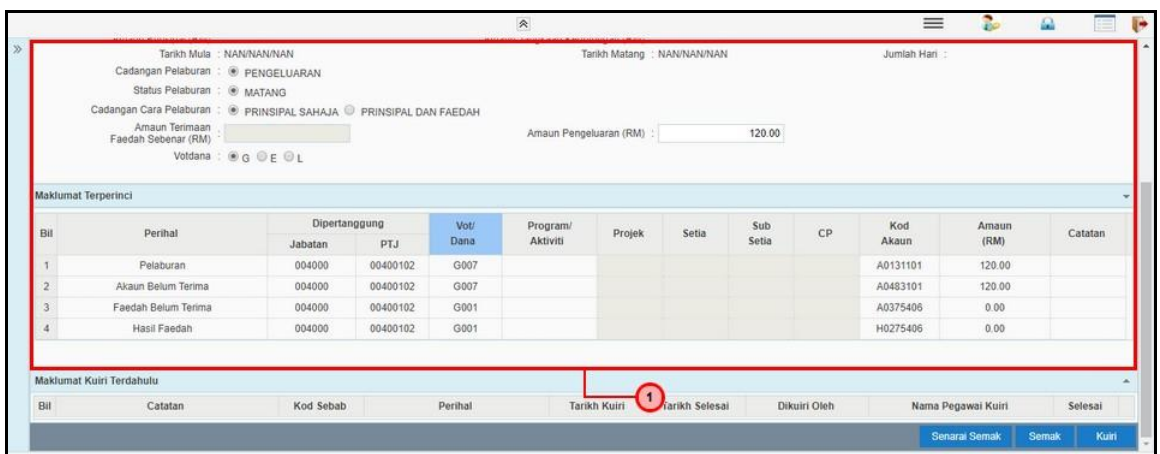

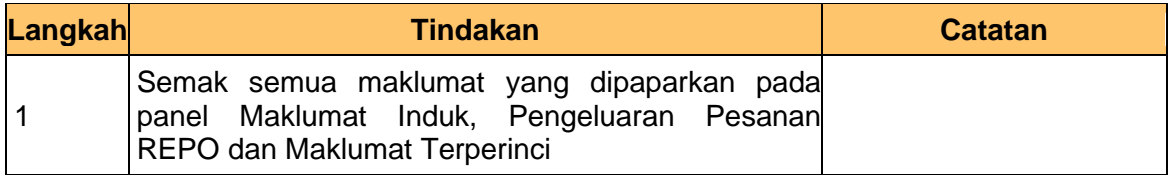

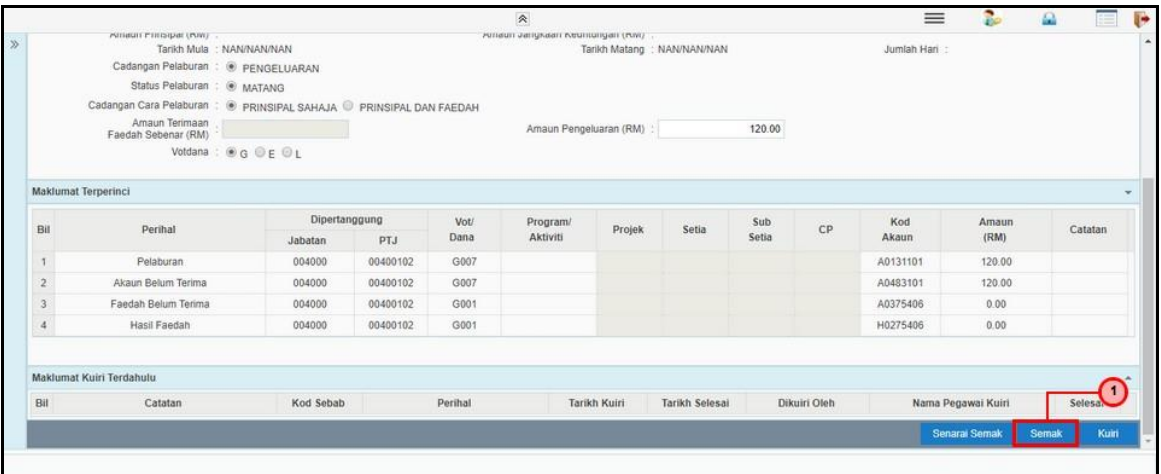

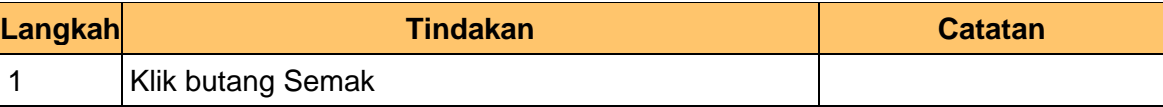

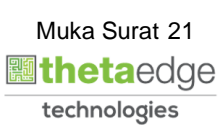

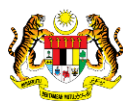

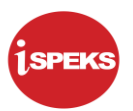

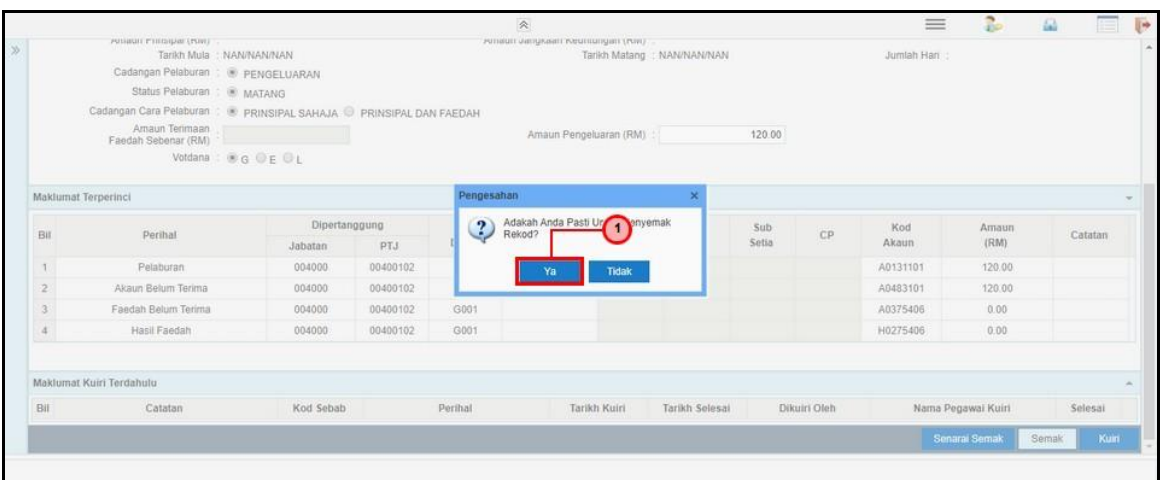

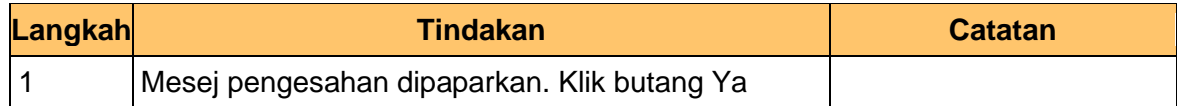

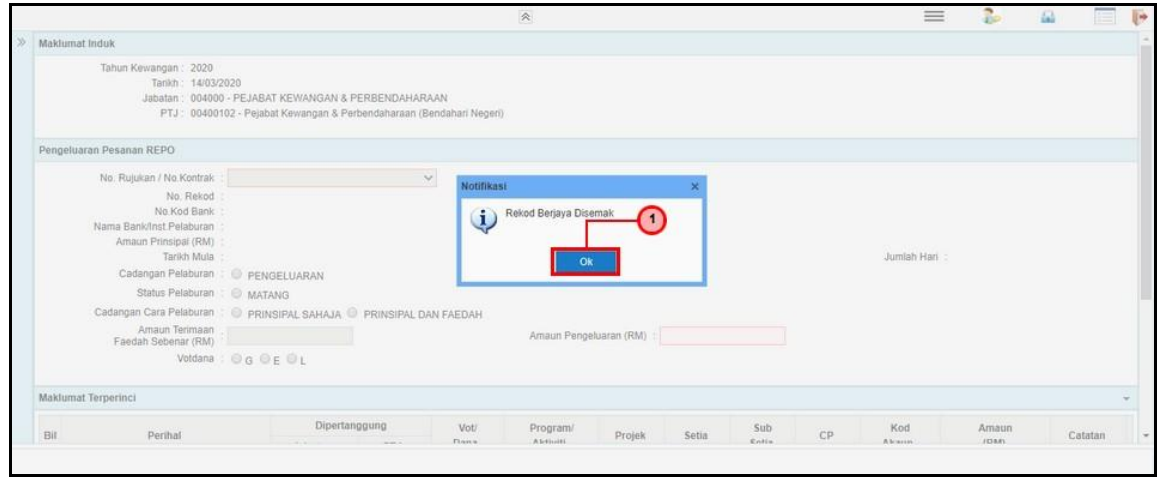

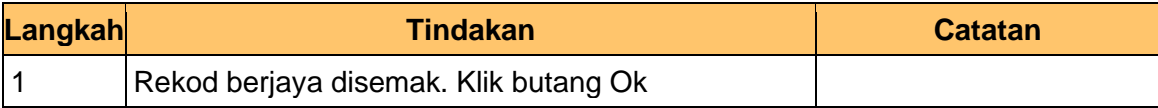

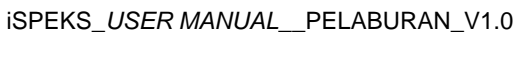

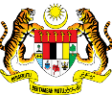

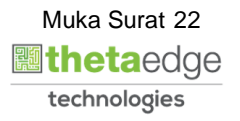

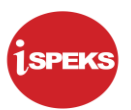

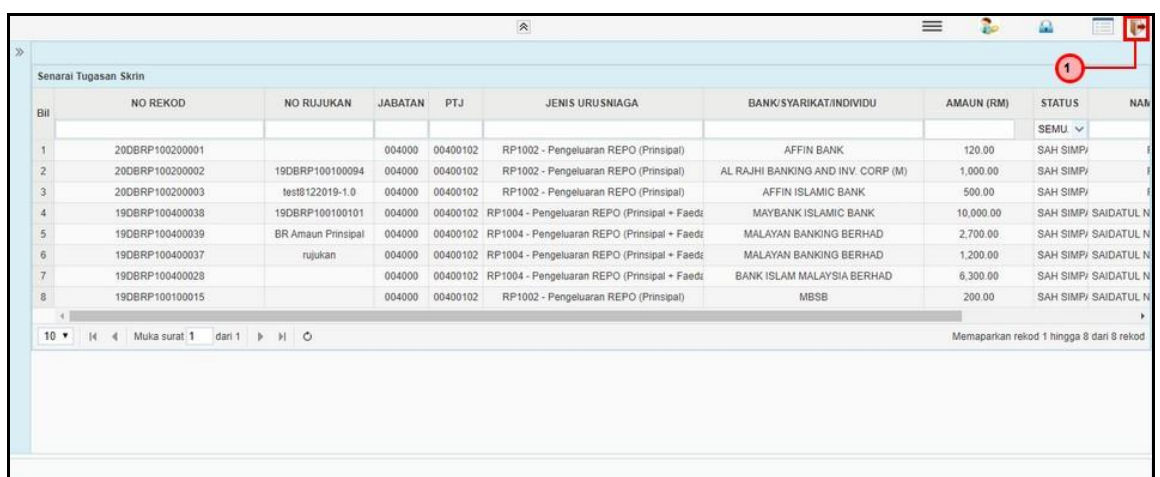

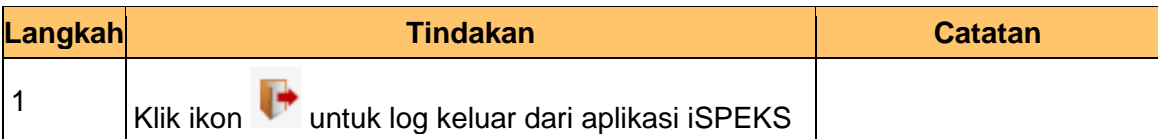

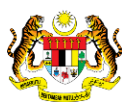

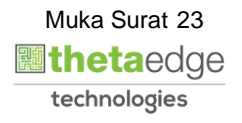

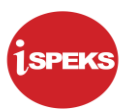

#### **2.1.3 Skrin BN Pelulus**

<span id="page-24-0"></span>**1.** Skrin Log Masuk Aplikasi iSPEKS dipaparkan

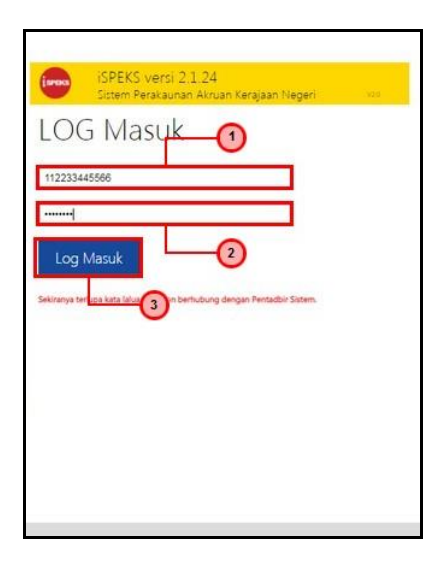

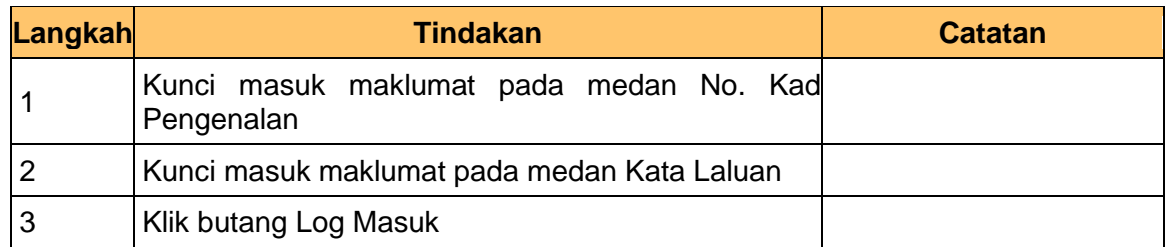

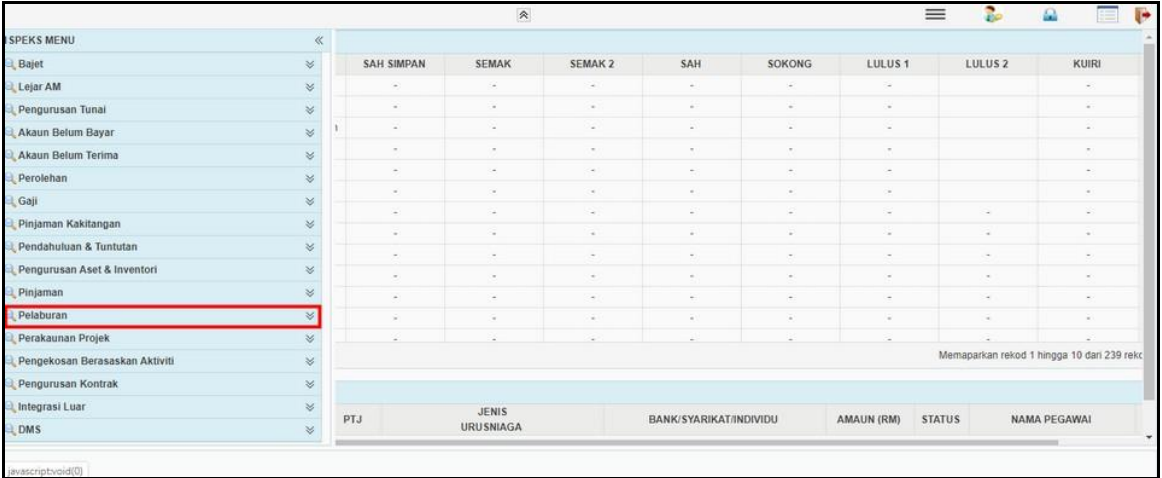

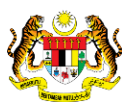

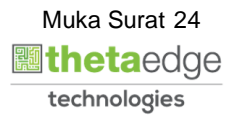

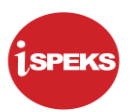

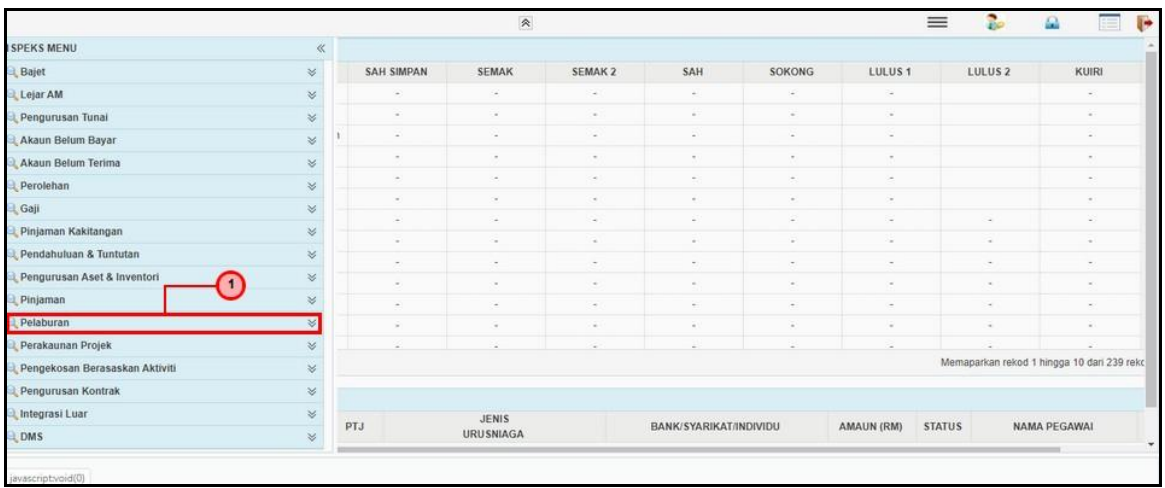

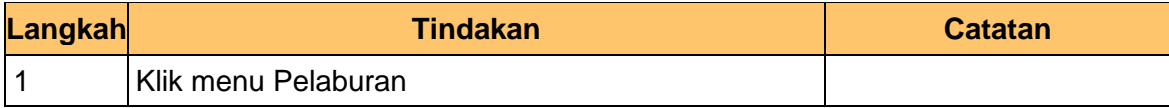

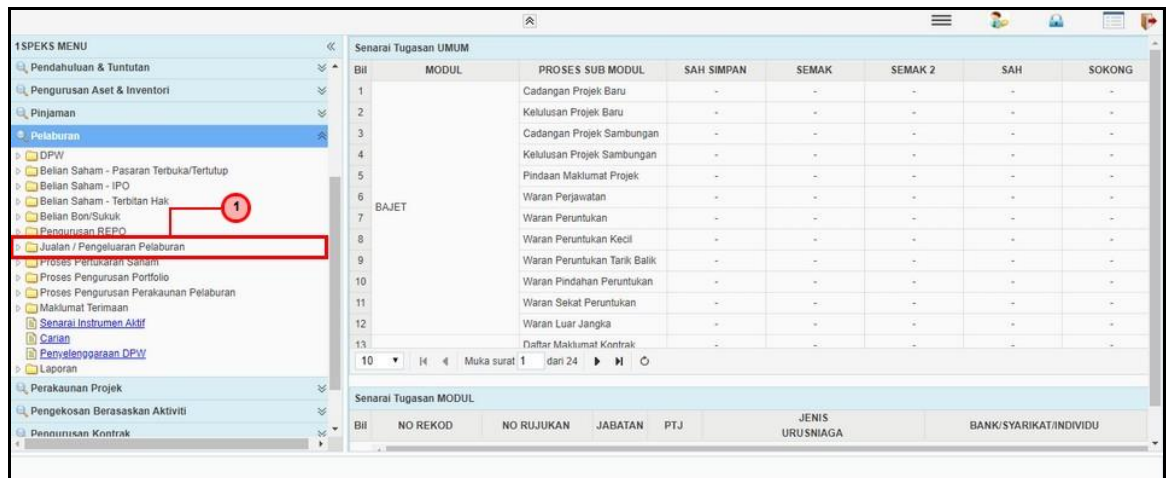

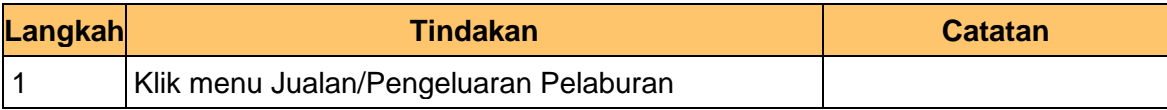

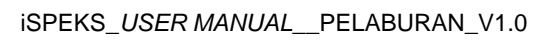

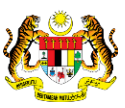

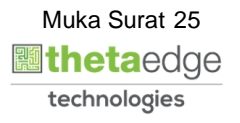

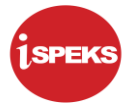

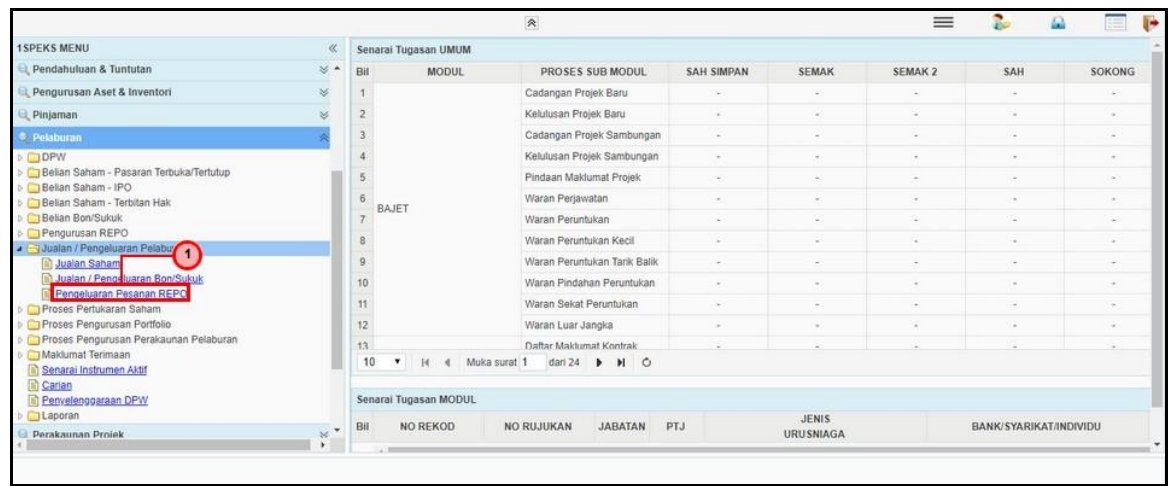

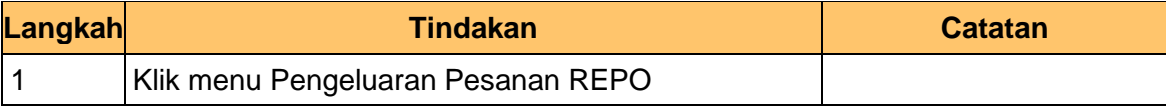

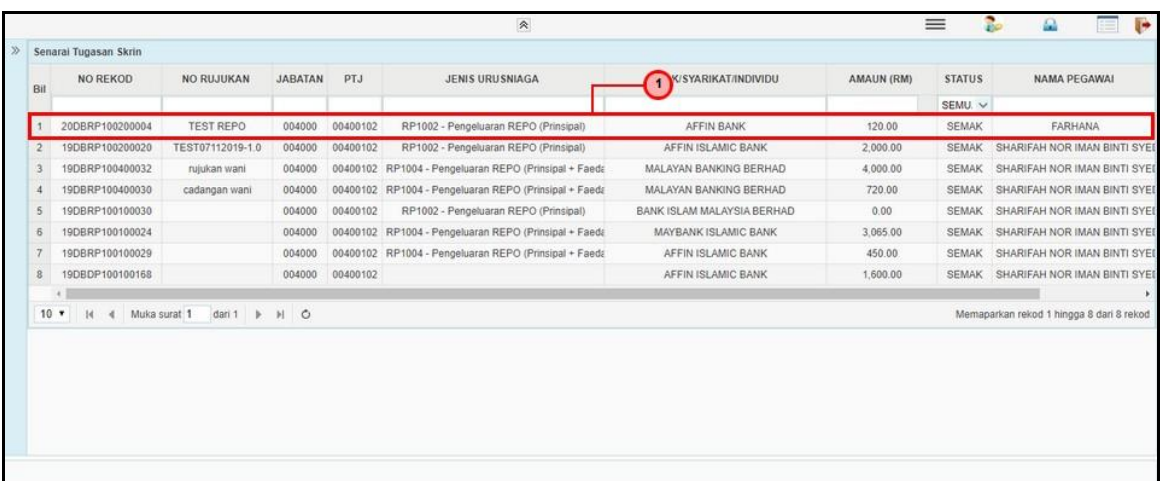

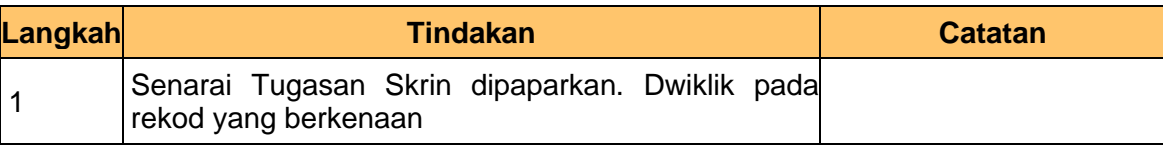

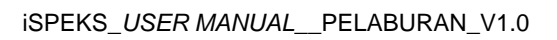

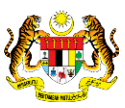

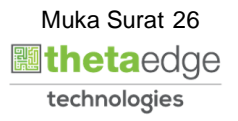

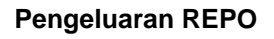

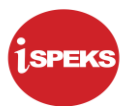

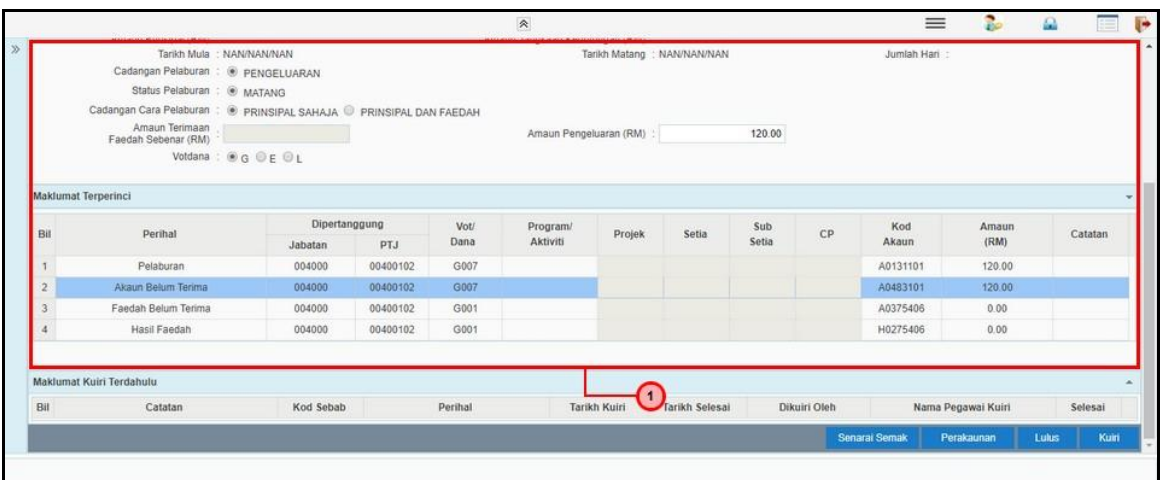

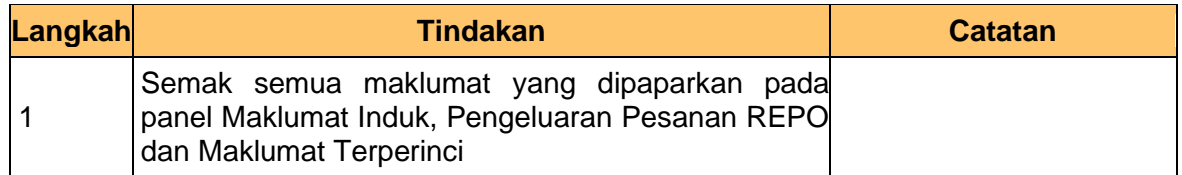

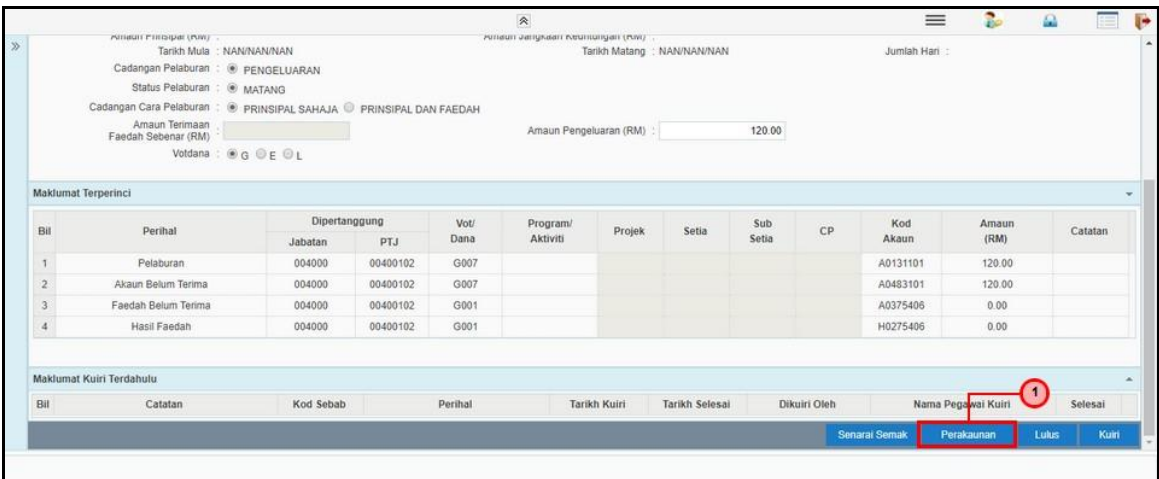

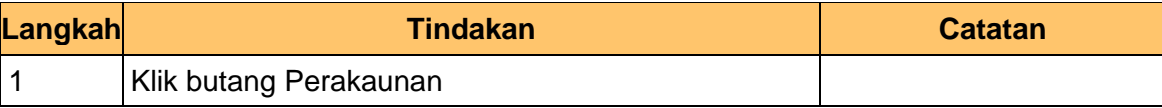

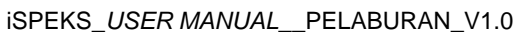

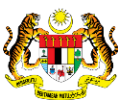

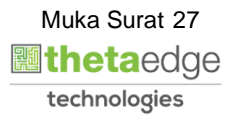

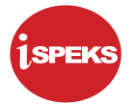

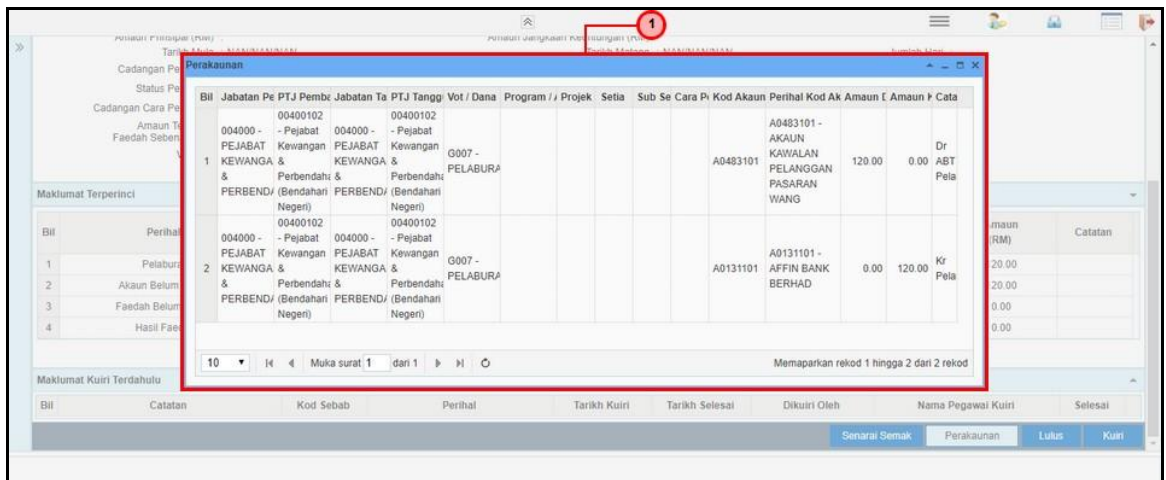

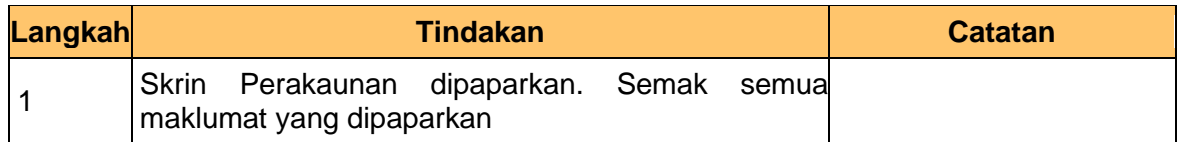

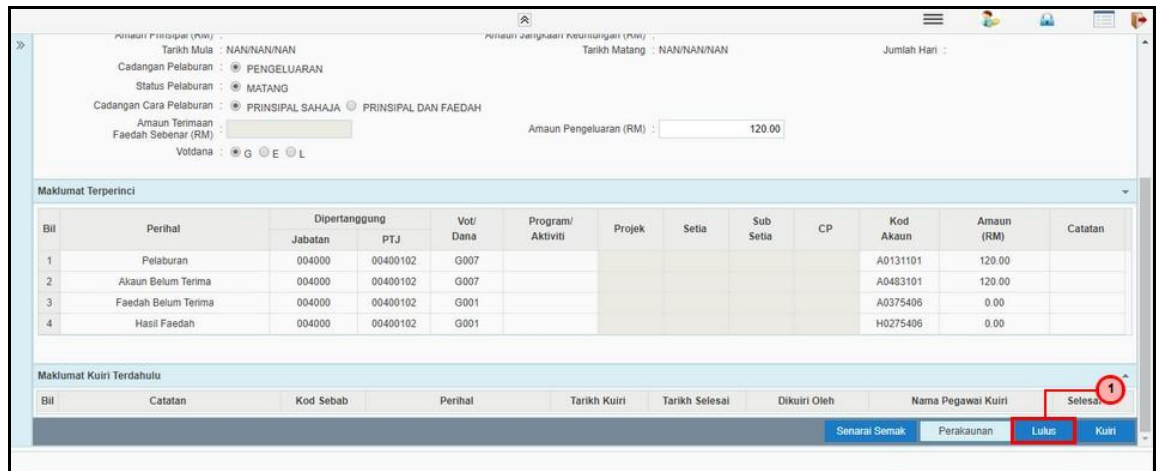

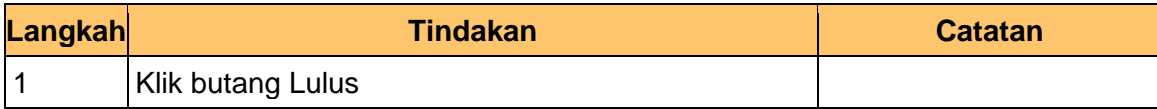

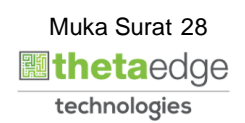

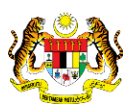

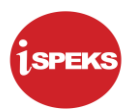

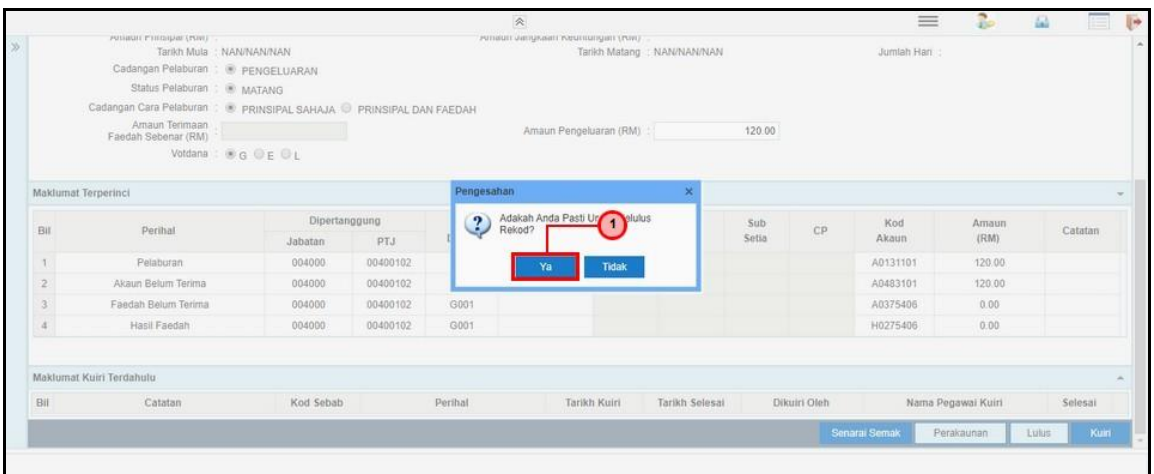

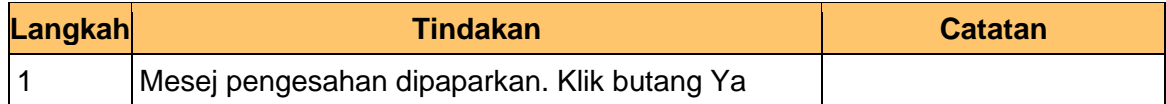

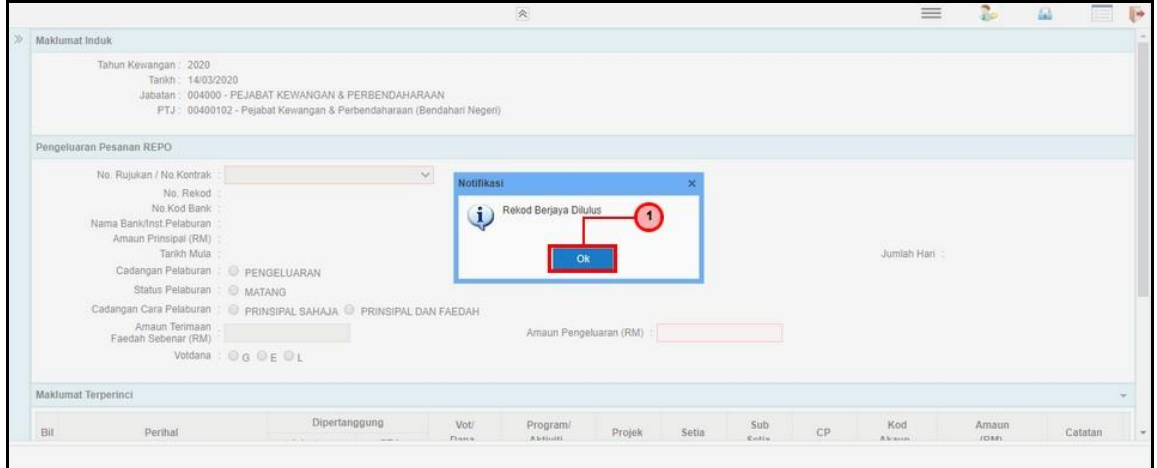

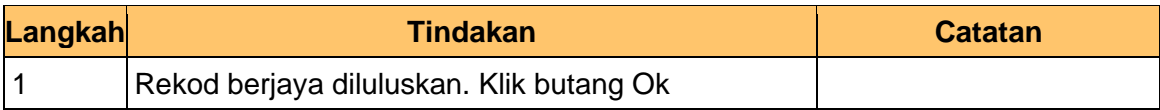

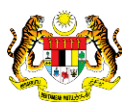

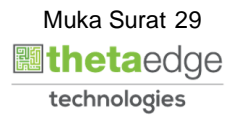

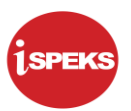

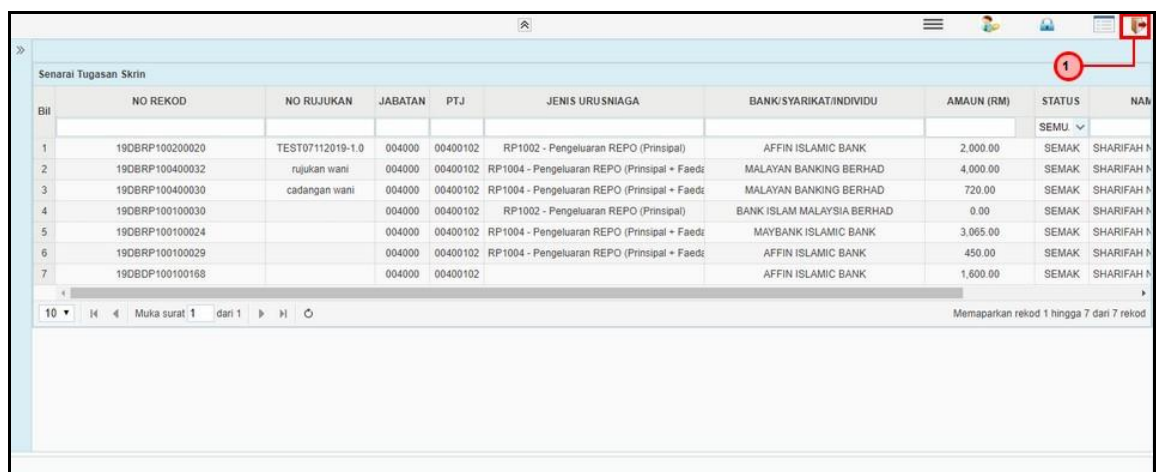

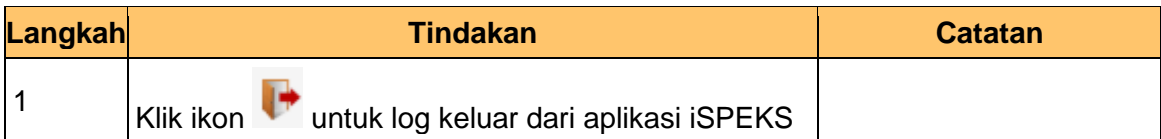

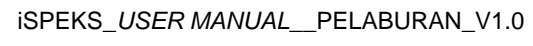

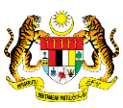

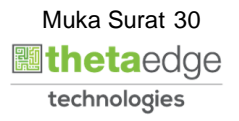